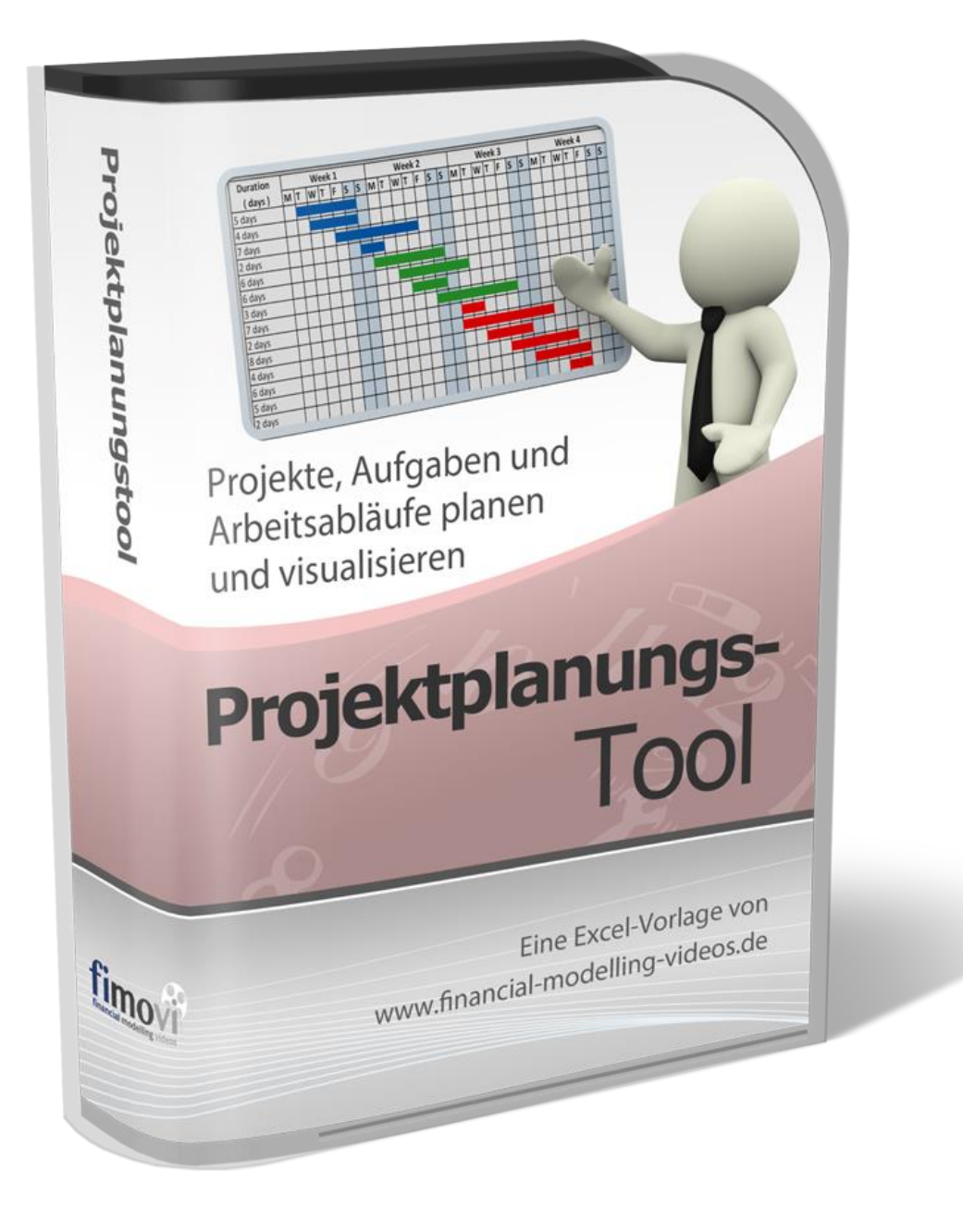

# **ANLEITUNG Februar 2020**

# **Excel-Projektplanungstool**

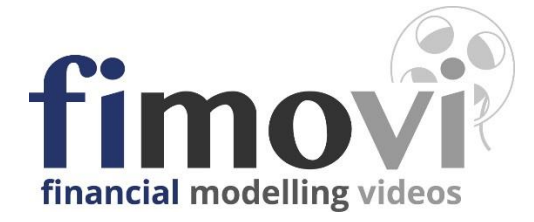

# **INHALTSVERZEICHNIS**

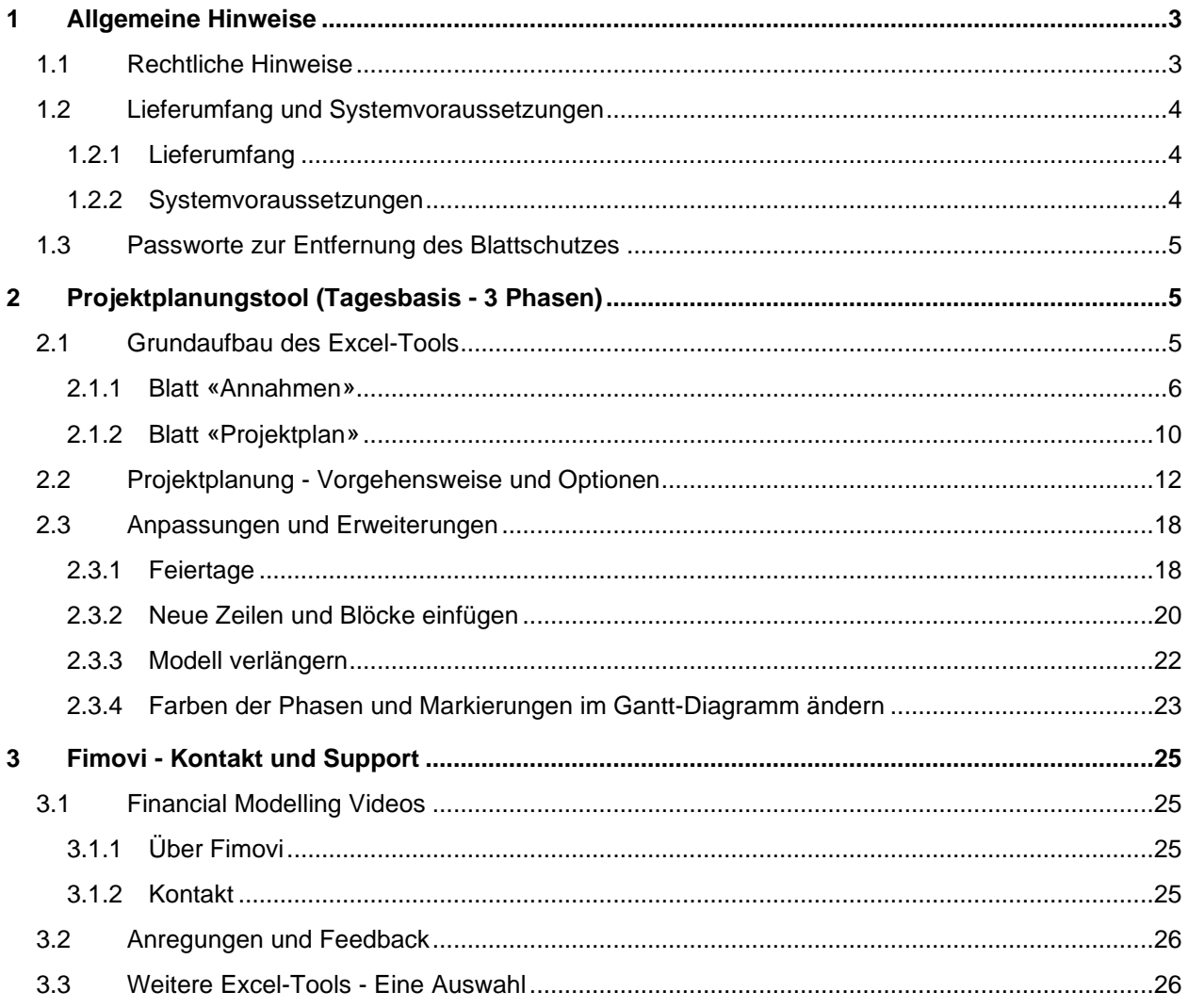

# **Abbildungsverzeichnis**

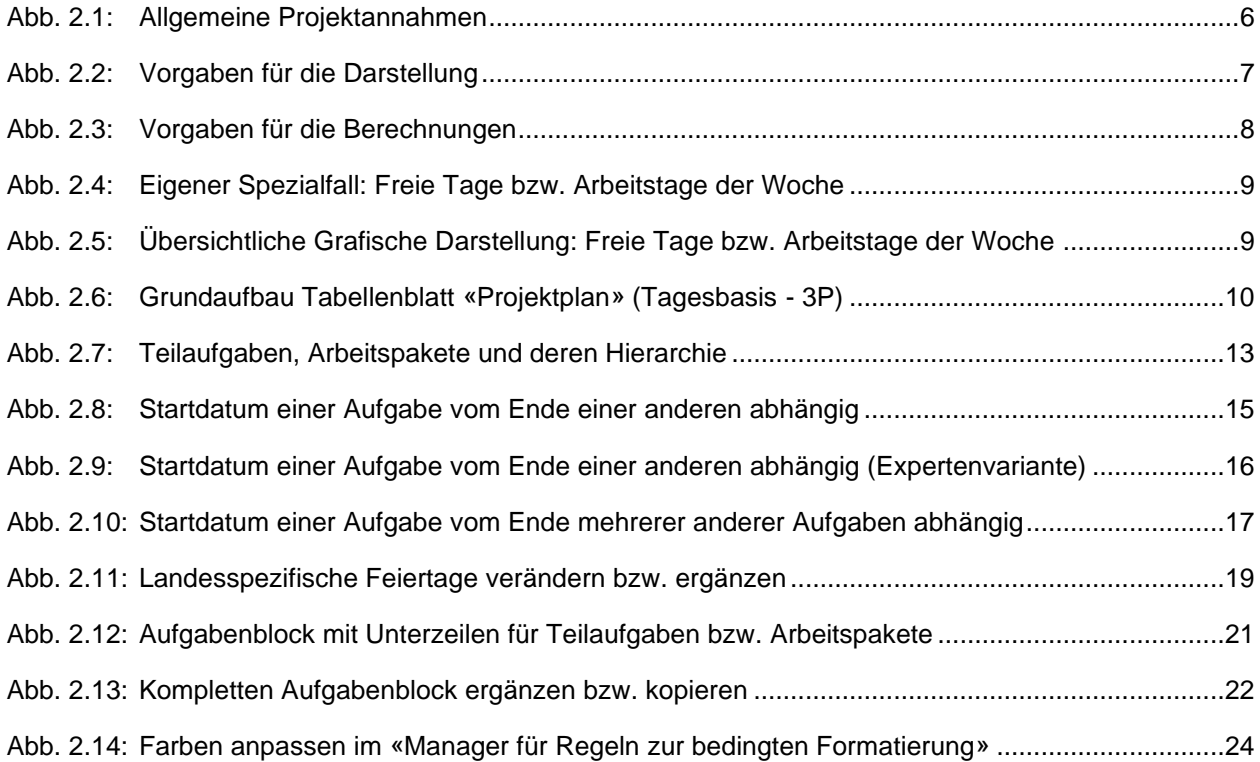

## **Tabellenverzeichnis**

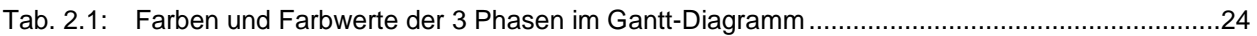

### **1 Allgemeine Hinweise**

### **1.1 Rechtliche Hinweise**

#### **Lizenzbedingungen**

Die Vorlagen sind urheberrechtlich geschützt. Eine Weitergabe ist nicht zulässig. Mit der Nutzung der Software verpflichtet sich der Lizenznehmer zur Einhaltung der folgenden Lizenzbedingungen:

- Der Lizenznehmer erhält vom Lizenzgeber ein einfaches, nicht ausschließliches Recht zur Nutzung der Software, das zeitlich unbeschränkt gültig ist.
- Das Recht, die Software oder die Dokumentation (z.B. Anleitung, Handbuch oder Video-Tutorials) im Original oder als Vervielfältigungsstück Dritten entgeltlich oder unentgeltlich zu überlassen, ist ausgeschlossen.
- Die Übertragung der Lizenz bedarf der schriftlichen Zustimmung der Fimovi GmbH.
- Soweit die Software urheberrechtlich geschützt ist, steht das Recht der dauerhaften oder vorübergehenden, vollständigen oder teilweisen Vervielfältigung der Software oder der Dokumentation mit jedem Mittel und in jeder Form ausschließlich der Fimovi GmbH zu.
- Der Lizenznehmer darf kein «Reverse Engineering» und auch keine «Dekompilation» der Software unternehmen oder zulassen. Auch darf die beim Öffnen erforderliche Autorisierung nicht entfernt oder verändert werden.
- Der Lizenznehmer muss alle Benutzer der Software auf diese Lizenzbedingungen hinweisen.

#### **Haftungsausschluss**

Die Inhalte der Excel-Tools wurden von der Fimovi GmbH mit größter Sorgfalt zusammengestellt. Dennoch kann für die Richtigkeit und Vollständigkeit keine Gewähr übernommen werden.

Die Ergebnisse sind im Wesentlichen von den jeweiligen Eingabedaten der Nutzer abhängig, und lassen sich von diesen leicht verändern. Die Fimovi GmbH übernimmt keine Gewähr oder Haftung für die Plausibilität oder Richtigkeit dieser Eingabedaten und auch keine Gewähr oder Haftung für die Richtigkeit der aus diesen Eingabedaten resultierenden Ergebnisse. Auch haftet die Fimovi GmbH nicht für Schäden, die einem Anwender im Vertrauen auf die Richtigkeit der Ergebnisse dieser Berechnungen entstehen. Eine Nutzung dieser Datei erfolgt auf eigenes Risiko.

#### **Verwendete Marken**

- Microsoft Excel, Microsoft Word und Microsoft Office sind eingetragene Marken der Microsoft Corporation in den Vereinigten Staaten und / oder anderen Ländern.
- Adobe Acrobat Reader ist eine eingetragene Marke von Adobe Systems Incorporated in den USA und/oder anderen Ländern.

Alle anderen Namen von Produkten und Dienstleistungen sind Marken der jeweiligen Firmen. Die Angaben im Text sind unverbindlich und dienen lediglich zu Informationszwecken.

### **1.2 Lieferumfang und Systemvoraussetzungen**

### **1.2.1 Lieferumfang**

Herzlichen Glückwunsch zum Erwerb des **Excel-Projektplanungstools**. Mit dieser Vorlage sind Sie in der Lage, schnell übersichtliche und professionelle Gantt-Diagramme für ihre Projekte auf Tagesbasis zu erstellen.

Neben einer leeren Blanko-Datei, mit der Sie direkt ihre eigenen Planungen beginnen können enthält das Download-Paket eine beispielhafte, fiktive Projektplanung «Marketingoffensive der Muster GmbH», die Sie zu Ansichts- bzw. Testzwecken gerne nutzen können. Außerdem finden Sie dort auch diese ausführliche PDF-Anleitung zum Tool.

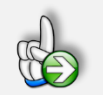

### **Hinweis**

### **Umfassendes Paket mit Excel-Vorlagen für das Projektmanagement**

Unser "**Excel-Projektmanagement-Paket (EPP)**" enthält neben diesem Projektplanungstool acht weitere Excel-Vorlagen. Dazu zählen neben weiteren Gantt-Diagramm-Vorlagen (3 phasig und 1-phasig auf Tages-, Wochen- und Monatsbasis) auch Tools zur Erstellung von Projektstrukturplänen (PSP), Meilensteinpläne (= Timelines) sowie Arbeitspaketbeschreibungen.

Bestellmöglichkeit und detaillierte Informationen finden Sie auf unserer Webseite unter: <https://financial-modelling-videos.de/>

Alle Excel-Dateien sind übersichtlich und gut nachvollziehbar aufgebaut, funktionieren ohne Makros (VBA-Programmierung) und es gibt weder versteckte Zellen, Zeilen oder Spalten.

Aus diesem Grunde kann jeder Nutzer bei Bedarf selbst die Vorlagen individuell anpassen, erweitern oder anderweitig verändern. Um im Auslieferungszustand versehentliche Änderungen bzw. Löschungen zu vermeiden und eine ordnungsgemäße Funktionsweise sicherstellen zu können, wurden die einzelnen Tabellenblätter (= Blätter) der Excel-Dateien mit einem Passwort versehen. Mit welchem Passwort Sie den Blattschutz ganz einfach aufheben können, lesen Sie in Kap. 1.3.

### **1.2.2 Systemvoraussetzungen**

Für eine ordnungsgemäße Funktionsweise dieser Excel-Dateien ist **mindestens Excel 2010 (v14.0)** für PC erforderlich bzw. Excel 2011 (v14.0) für Mac.

Die Gründe hierfür liegen in der Nutzung von verschiedenen Funktionen, die von Microsoft erst mit den oben genannten Excel-Versionen eingeführt wurden. Dabei handelt es sich im Wesentlichen um die Funktionen:

- KALENDERWOCHE()
- ARBEITSTAG.INTL()
- NETTOARBEITSTAGE.INTL()

Die modifizierte Funktion KALENDERWOCHE() erlaubt ab Excel 2010 über den neuen Typ 21 (endlich) die ISO 8601 konforme Berechnung von Kalenderwochen (= europäisches Wochennummerierungssystem, d.h. die Woche, die den ersten Donnerstag des Jahres umfasst, ist die erste Kalenderwoche (= KW1)).

Um die genaue Anzahl der Arbeitstage zwischen Beginn und Ende eines Projektes bzw. einer Teilaufgabe oder eines Arbeitspaketes bestimmen zu können, ist es wichtig zu wissen, wie viele Arbeitstage ein bestimmter Zeitraum hat. Dazu müssen natürlich die arbeitsfreien Tage (z.B. Wochenenden) und auch Feier- oder Ferientage korrekt berücksichtigt werden.

Nicht in jedem Land gibt es die gleichen Wochenend- und Feiertage und nicht in jedem Beruf hat die Woche fünf Arbeitstage. Microsoft hat daher in Excel 2010 mit ARBEITSTAG.INTL und NETTOARBEITSTAGE.INTL zwei neue Funktionen eingeführt, bei denen sich die Wochenendtage und auch die Feiertage beliebig definieren lassen.

### **1.3 Passworte zur Entfernung des Blattschutzes**

Im Auslieferungszustand sind einige Tabellenblätter ggf. mit einem Blattschutz versehen. In diesem **«Airbag-Modus»** sind Sie vor dem unbeabsichtigten Löschen von Formeln oder Bezügen geschützt. Auf diese Weise kann eine einwandfreie Funktion auch im Fall von nur geringen Excel-Kenntnissen sichergestellt werden. Sie können in diesem Modus bequem und schnell mit der Tab (= Tabulator)-Taste von Eingabezelle zu Eingabezelle springen. Die Formeln sind trotz Blattschutz in allen Zellen sichtbar, so dass sie bei Bedarf auch nachvollziehen können, wie bestimmte Werte berechnet werden.

Sofern Sie eigene Erweiterungen oder Änderungen vornehmen wollen, können Sie jederzeit auf den einzelnen Blättern den Blattschutz entfernen.

### **Das Blattschutzkennwort lautet: «0000».**

Bitte beachten Sie, dass wir die Entfernung des Blattschutzes und Veränderungen von Formeln oder anderen Inhalten nur versierten Excel-Nutzern empfehlen. Auf jeden Fall sollten Sie ihre Datei vorher nochmals sichern.

### **2 Projektplanungstool (Tagesbasis - 3 Phasen)**

### **2.1 Grundaufbau des Excel-Tools**

Bevor Sie mit ihrer ersten Planung beginnen, sollten Sie sich mit dem Grundaufbau und den Möglichkeiten der Excel-Vorlage vertraut machen.

Auf dem Blatt «Annahmen» werden zunächst in einem ersten Schritt verschiedene Grundeinstellungen vorgenommen. Diese gelten für das gesamte Projekt. Anschließend erfolgt in einem zweiten Schritt die Feinplanung der einzelnen Aufgaben, Aktivitäten bzw. Arbeitspakete auf dem Blatt «Projektplan».

### **2.1.1 Blatt «Annahmen»**

Im ersten Abschnitt werden zunächst allgemeine Projektangaben wie Projektname, -nummer, verantwortlicher, Datum der letzten Aktualisierung etc. abgefragt. Außerdem können Projektbeteiligte bzw. -verantwortliche vordefiniert werden, die dann später schnell und einfach per Drowdown-Menu den einzelnen Aktivitäten zugewiesen werden können.

#### **Wichtig**

Für die gesamte Excel-Datei gilt, dass Eingaben nur in die entsprechend formatierten Inputzellen eingetragen werden dürfen. Sofern der Blattschutz aktiviert ist (siehe Kap. 1.3) sind alle anderen Zellen auch gar nicht zugänglich.

```
Eingaben nur in diese Zellen !!!
```
Zwischen den einzelnen Eingabezellen kann bequem und schnell mit der Tab (= Tabulator)-Taste gesprungen werden.

Die Einträge «Email» und «Kommentar» sind dabei optional und können leergelassen werden. Die anderen Informationen aus dem Blatt «Annahmen» erscheinen automatisch auf dem Blatt «Projektplan» und erleichtern auf diese Weise die Übersicht bzw. das Verständnis der späteren Projektplanung.

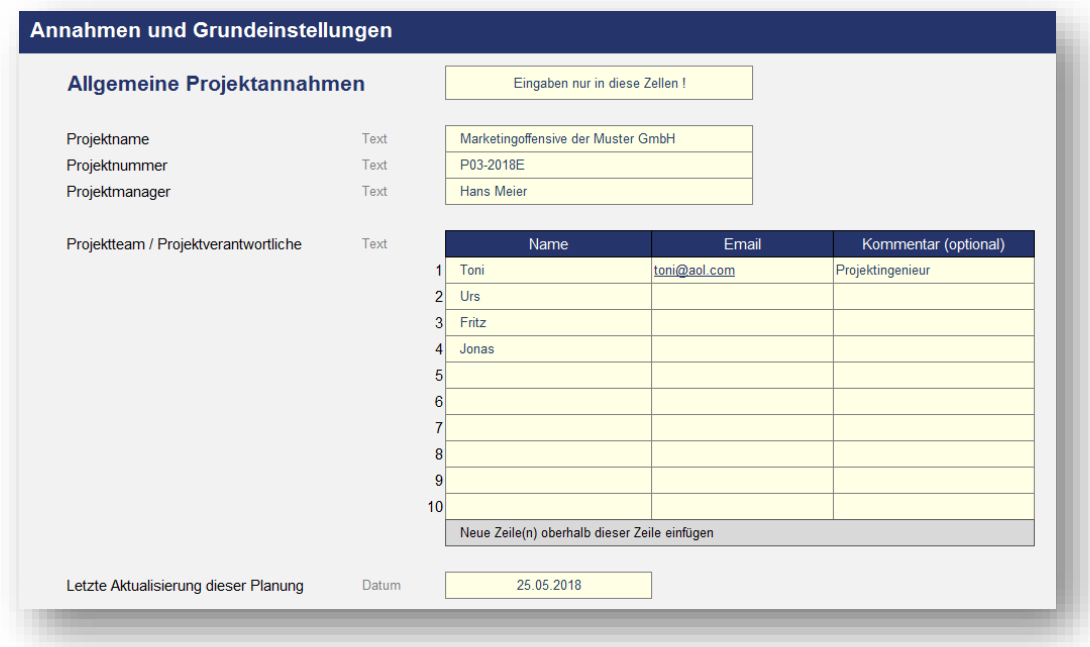

### **Abb. 2.1: Allgemeine Projektannahmen**

Im nächsten Abschnitt werden die Vorgaben für die Darstellung definiert.

Zum einen können den 3 Planungsphasen aus denen jede Aufgabe bzw. jedes Arbeitspaket bestehen kann, individuell benannt werden. Unter Planungsphasen versteht man zeitlich voneinander abhängige Abschnitte einer Aufgabe bzw. eines Arbeitspaketes (z.B. Analyse / Konzept / Entwicklung). Die genaue Unterteilung bzw. Benennung wird im Allgemeinen in Abhängigkeit vom zu planenden Projekt gemacht.

Mögliche Bezeichnungen für die 3 Phasen könnten bspw. lauten:

- ➢ Vorbereitung / Umsetzung / Nachbereitung oder
- ➢ Analyse / Design / Entwicklung oder
- ➢ Konzeption / Planung / Realisierung oder
- ➢ Beschaffung / Bau u. Montage / Inbetriebnahme etc.

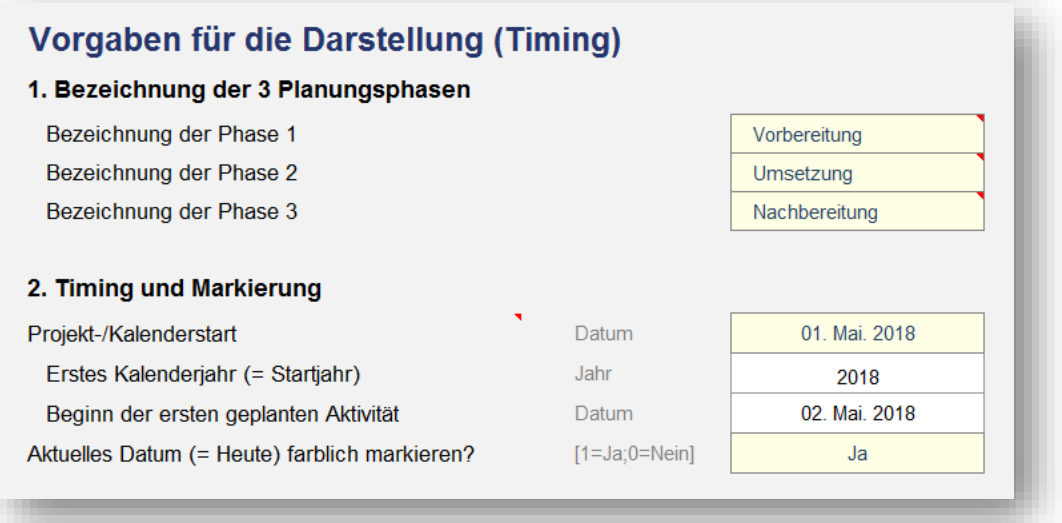

### **Abb. 2.2: Vorgaben für die Darstellung**

Sofern für ihr konkretes Vorhaben eine Dreiteilung nicht sinnvoll ist oder je nach Aufgabe unterschiedlich sein müsste, empfehlen wir ihnen, die 3 Phasen einfach mit 1, 2 und 3 zu benennen. Auf dem Blatt «Projektplan» steht dann später ganz neutral Phase 1, Phase 2 und Phase 3. Sie können auch nur eine oder zwei Phasen benennen, sofern Sie die übrige(n) nicht benötigen. Es muss nicht verpflichtend mit allen 3 Phasen geplant bzw. gearbeitet werden. Dies ist lediglich eine Option.

Im Bereich Timing und Markierung bestimmen Sie den Projekt- bzw. Kalenderstart. Dabei muss es sich jeweils um den ersten Tag in einem Monat handeln, andernfalls bekommen Sie eine Hinweis- bzw. Fehlermeldung.

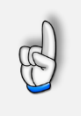

#### **Hinweis**

Der Kalenderstart muss nicht zwingend identisch sein mit Startzeitpunkt der ersten (Teil-)Aufgabe, sollte aber datumsmäßig vor bzw. mindestens gleich dem Startdatum der ersten Aktivität sein.

Sofern Sie im Nachhinein das Datum für den «Kalenderstart» verändern und auf dem Blatt «Projektplanung» bereits oder noch Aktivitäten geplant sind, die früher beginnen, bekommen Sie ebenfalls eine Hinweismeldung, so dass Sie entweder das Startdatum des Kalenders oder der Aktivitäten anpassen können.

Schließlich können Sie hier noch einstellen, ob das aktuelle Datum (also jeweils das Tagesdatum bei Öffnen der Datei (= heute)) farblich im Projektplan (als gelb markierte Tagesspalte) angezeigt werden soll. Diese Einstellung/Option kann auch später jederzeit an- bzw. ausgeschaltet werden.

Schließlich geht es im dritten und letzten Abschnitt auf dem Blatt «Annahmen» um die Vorgaben für die Berechnungen.

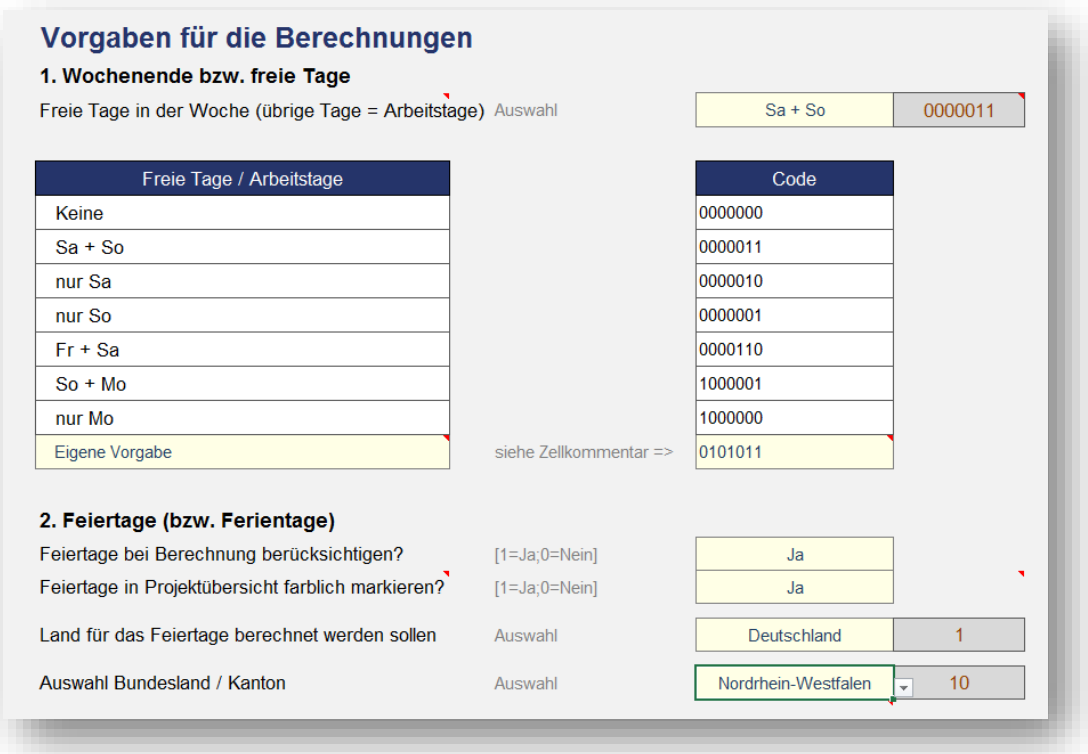

#### **Abb. 2.3: Vorgaben für die Berechnungen**

Da später auf dem Blatt «Projektplan» die Dauer der einzelnen Arbeitspakete bzw. Phasen in Arbeitstagen (nicht Kalendertagen) vorgegeben werden, muss natürlich vor der eigentlichen Planung definiert werden, welche Tage Arbeitstage und welche Tage "freie Tage" sein sollen.

Aufgrund der Flexibilität der Excel-Vorlage kann die zugrundeliegende Arbeitswoche völlig frei definiert werden. Neben der vermutlich häufigsten Einstellung, d.h. normale Wochenenden, also Samstag und Sonntag sind freie Tage, können auch Wochen vorgegeben werden, bei denen nur der Sonntag frei ist, nur der Montag (bspw. Gastronomie oder Friseurhandwerk) oder jede beliebige andere Kombination.

Die gängigsten Varianten haben wir für Sie bereits vorbereitet. Wählen Sie einfach die von ihnen benötigte Variante per Dropdown-Menu aus. Es gibt auch die Vorgabe «*Keine*» (freien Tage). Bei dieser Einstellung stimmen dann Arbeits- und Kalendertage überein (sofern Sie weiter unten noch die Berechnung von Feiertagen deaktivieren). Sie können aber auch ganz spezielle eigene Vorgaben machen und ein Woche definieren, die bspw. den Di, Do, Sa und So als freie Tage hat (siehe Abb. 2.4).

Dazu gehen Sie in die entsprechende Eingabezelle auf dem Blatt «Annahmen» und tragen für jeden Tag entweder Null (= Arbeitstag) bzw. 1 (= freier Tag) ein. Die Wochenvorgabe muss demnach insgesamt aus 7 Zahlenwerten bestehen, wobei diese mit einem Hochkomma beginnen sollten, damit Nullwerte vorne erhalten bleiben (siehe Vorgabe in der Datei selber). Die erste Zahl steht dabei für den Montag, die letzte für den Sonntag einer jeden Woche.

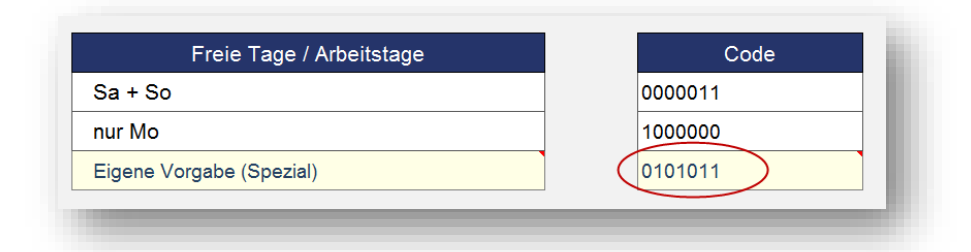

### **Abb. 2.4: Eigener Spezialfall: Freie Tage bzw. Arbeitstage der Woche**

Die von ihnen gewählte Wochenvorgabe wird weiter rechts nochmals grafisch illustriert, so dass schnell erkennbar ist, welche Tage der Woche freie und welche Arbeitstage sind.

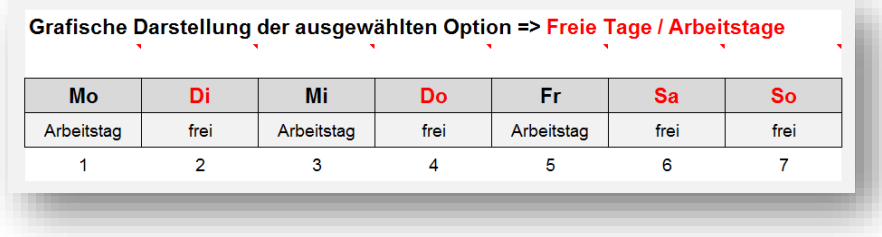

### **Abb. 2.5: Übersichtliche Grafische Darstellung: Freie Tage bzw. Arbeitstage der Woche**

Bitte diese Darstellung (vgl. Abb. 2.5) nicht löschen oder verändern, da auf Basis dieser Zellen einige Berechnungen bzw. bedingte Formatierungen gemacht werden.

Neben der Definition der Arbeitswoche lassen sich im letzten Abschnitt auf dem Blatt «Annahmen» auch noch vielfältige Vorgaben hinsichtlich der Feiertage bzw. zusätzlicher freier Tage (Ferien, Brückentage etc.) machen.

Zunächst geben Sie vor, ob die Feiertage überhaupt berücksichtigt werden sollen (JA od. NEIN). Sofern hier «JA» ausgewählt wird, gelten alle Feiertage als freie Tage. Bei «NEIN» sind dies ebenfalls Arbeitstage. Auch für die Feiertage besteht die Möglichkeit (nur sofern diese bei der Berechnung berücksichtigt werden sollen => s.o.), diese farblich im Projektplan zu markieren. Dies geschieht bei Aktivierung automatisch und färbt die jeweilige Tagesspalte orange/rot.

Anschließend können Sie noch wählen, für welches Land (Deutschland, Österreich oder Schweiz) und davon abhängig für welches Bundesland bzw. welchen Kanton genau die Feiertage ermittelt bzw. berücksichtigt werden sollen.

Die spezifischen Feiertage sind in einem ewigen Kalender für alle 16 Bundesländer (Deutschland) bzw. alle 9 Bundesländer (Österreich) und alle 26 Kantone (Schweiz) bereits vorgegeben. Diese lassen sich aber bei Bedarf auf dem Blatt «Feiertage» noch anpassen (bspw. ist das Augsburger Friedensfest nur im Stadtgebiet Augsburg gesetzlicher Feiertag, nicht jedoch im angrenzenden Umland oder in der Schweiz gibt es gesetzlich nicht anerkannte Feiertage, an denen in der Regel aber trotzdem im gesamten Kanton oder in einigen bestimmten Gemeinden Arbeitsruhe ist usw.). Außerdem können dort auch noch zusätzliche freie Tage (z.B. Ferientage, Brückentage etc.) individuell für jedes Bundesland bzw. jeden Kanton definiert werden. Wie Sie dazu vorgehen, lesen Sie in Kapitel 2.3.1.

### **2.1.2 Blatt «Projektplan»**

Schaut man zunächst auf den Grundaufbau des Blattes «Projektplan», so lassen sich grundsätzlich vier verschiedene Bereiche unterscheiden (vgl. Abb. 2.6).

|                                                                                                    | Projektplan                                           |                            | Monat -                                                                                                    |                  |                                 |                  |                                             |                                                                                                    |                      |                                           |                  |                      |  |                                                                                          |                             |                                                                                                    |                                                                        |                  |                 |                                                                      |                                                                                                    |  |  |  |         |  |                       |  |  |                                                    |         |  |  |   |                                         |     |                  |  |
|----------------------------------------------------------------------------------------------------|-------------------------------------------------------|----------------------------|----------------------------------------------------------------------------------------------------|------------------|---------------------------------|------------------|---------------------------------------------|----------------------------------------------------------------------------------------------------|----------------------|-------------------------------------------|------------------|----------------------|--|------------------------------------------------------------------------------------------|-----------------------------|----------------------------------------------------------------------------------------------------|------------------------------------------------------------------------|------------------|-----------------|----------------------------------------------------------------------|----------------------------------------------------------------------------------------------------|--|--|--|---------|--|-----------------------|--|--|----------------------------------------------------|---------|--|--|---|-----------------------------------------|-----|------------------|--|
| Projekt<br>P03-2010E<br>Projektnummer<br>Hang Majer<br>Projektleiter<br>25. Mai 2018<br><b>Letzte Aktualisierung</b><br><b>Gewählte Einstellungen</b><br><b>Berechnung</b>                                                                                                    |                                                       |                            | Marketingoffensive der Muster GmbH<br>Freie Tage und Kalender<br>Freie Tage in Arbeitswoche: Sa - So I Feiertage frei |                  |                                 |                  | <b>Muster GmbH</b><br>The eigenes Logo hier | Dastulkagebunich vorschieben über Schiebengfer od. manuelle Eingeber<br>$\left  \cdot \right $<br>Film and artist<br>Direkt conkigen put<br>Hosts:<br>1 Tog is Donatubase<br>Heute<br>Erster Darstellungsta |                      |                                           |                  |                      |  | Top-Melenstein 1 = 24.49.11 00<br>Top Mulcechin 2 = 27.05.11 Lewis<br>Top Multertain 3 x |                             |                                                                                                    | Top Mellensteine (Gesamtproiekt)<br><b>Depointmany</b><br><b>Dutem</b> |                  |                 | Feletteps -                                                          |                                                                                                    |  |  |  |         |  |                       |  |  |                                                    |         |  |  |   |                                         |     |                  |  |
|                                                                                                    | Gewählte Feiertage: Deutschland i Nordrhein-Vestfalen |                            |                                                                                                    |                  |                                 |                  |                                             |                                                                                                    |                      |                                           |                  |                      |  |                                                                                          |                             |                                                                                                    |                                                                        |                  |                 |                                                                      | Kaladeroodes   KWB   KWB   KWB   KWB   KWB   KWB   KWB   KWB   KWB   KWB   KWB   KWB   KWD   KWD   KWD   KWD   KWD   KWD   KWD   KWD   KWD   KWD   KWD   KWD   KWD   KWD   KWD   KWD   KWD   KWD   KWD   KWD   KWD   KWD   KWD |  |  |  |         |  |                       |  |  |                                                    |         |  |  |   | $0$ $4$ $6$ $5$ $0$ $1$ $1$ $1$ $1$ $1$ |     | $24 - 22$        |  |
| Darstellung<br>Vergssg / Aufgabs / Arbeitzpolist Verschreitlich Abl<br>Burchraftung<br>Projektvorbereitung<br>55<br>Projekt erf gaven<br>$\rightarrow$<br>Projektive emergency and whether<br>12.8<br>Kampyn Buttien alankhan<br>122<br>Kido Off Texas Heating<br>13<br>Projektvesrtellung Serchäftefährung<br>HS Praia kstrainaba<br>6.4<br>Corporate Ideatity<br>2.8<br>Findana Demobritional<br>2.2<br>Damais Registrianses<br>2.3<br>Comparata Darling Extenditions<br>2.3.8<br><b>Evaliding State Galde</b><br>232<br><b>Uncertain a Durian Sightlinian</b><br>2.4<br>Hinabelser Schaleng Officewandeng<br><b>Webcolten</b><br>3.5<br>Daytian.<br><b>Stude Street</b> |                                                       | Hawto let u                | Director, 08. Mai. 2018                                                                                               |                  |                                 |                  |                                             |                                                                                                    |                      |                                           |                  |                      |  |                                                                                          |                             |                                                                                                    |                                                                        |                  |                 | Typode Projektometra   1   2   2<br>Vockettes - Di Mi Do Fr Sa Se Mo |                                                                                                    |  |  |  | 4 5 4 7 |  | $\sim$<br><b>CENT</b> |  |  | $\sim$ $\sim$ $\sim$ $\sim$<br>M Do Fr Sa Sa Mo Di | $\circ$ |  |  | M | Do Fr Ba                                | Se. | Me Die           |  |
|                                                                                                    |                                                       | Projektokana -             | Phara: Technicitype                                                                                                   |                  |                                 |                  |                                             |                                                                                                    |                      | Phone Uncertainty                         |                  |                      |  |                                                                                          | Pharas Northbergitana       |                                                                                                    |                                                                        |                  | <b>Hispinol</b> |                                                                      |                                                                                                    |  |  |  |         |  |                       |  |  |                                                    |         |  |  |   |                                         |     | 20.06. 21.06. 22 |  |
|                                                                                                    |                                                       |                            | <b>Booker</b>                                                                                                    |                  | Donor Piles Eads Piles Dawn IST |                  | ExdelIT                                     |                                                                                                    |                      |                                           |                  |                      |  |                                                                                          |                             | APIN (IST. Dasse Pine, Ends Pine, Dasse IST. Ends IST. APIne / IST. Dasse Phin. Ends Pine, IST. Ends IST. 2Pine / IST. McGarchin, Environ |                                                                        |                  |                 |                                                                      | Konnesty                                                                                                    |  |  |  |         |  | <b>Heats</b>          |  |  |                                                    |         |  |  |   |                                         |     |                  |  |
|                                                                                                    |                                                       | Nancificargo)              | Dutum                                                                                                    | Arbaitstear.     | Owww                            | Arbeitsmass      | Dutum.                                      |                                                                                                    |                      | Adultstee Adultstee Daten Adultstee Daten |                  |                      |  |                                                                                          |                             | Advistage Advistage Datum Advistage Datum                                                                                                 |                                                                        | Advisored 1      | Districts       | Addition                                                             | parkenell                                                                                                    |  |  |  |         |  |                       |  |  |                                                    |         |  |  |   |                                         |     |                  |  |
|                                                                                                    |                                                       |                            | 02.05.18                                                                                                    |                  |                                 |                  |                                             |                                                                                                    |                      |                                           |                  |                      |  |                                                                                          |                             |                                                                                                    | 22.05.18                                                               |                  |                 |                                                                      |                                                                                                    |  |  |  |         |  |                       |  |  |                                                    |         |  |  |   |                                         |     |                  |  |
|                                                                                                    |                                                       | dance.                     | 42,45.16                                                                                                    | $2.54 -$         | 05.05.10                        | 2.74             | 03.05.85                                    | 1974                                                                                                    |                      | 2 To 07.05.90                             | 2.74             | 67,65.19             |  |                                                                                          | 3.54 11.45.50               |                                                                                                    | 15.95.19                                                               | - 11             |                 |                                                                      |                                                                                                    |  |  |  |         |  |                       |  |  |                                                    |         |  |  |   |                                         |     |                  |  |
|                                                                                                    |                                                       | Jane.                      | 64.85.10                                                                                                    | 2.5 <sub>1</sub> | 97.95.11                        | 2.7 <sub>0</sub> | 97.05.10                                    | $\sim$                                                                                                    | 2.7 <sub>0</sub>     | 09.05.10                                  | 2.7 <sub>0</sub> | 99.95.10             |  |                                                                                          | 19,85.98                    |                                                                                                    | 09.05.10                                                               | $\sim$           |                 |                                                                      |                                                                                                    |  |  |  |         |  |                       |  |  |                                                    |         |  |  |   |                                         |     |                  |  |
|                                                                                                    |                                                       | Test                       | 11, 64. 91                                                                                                    | 2.54             | 14.49.98                        |                  | 14.99.98                                    | $\sim$                                                                                                    | 3.76                 | 17,08.81                                  |                  | 17.49.55             |  |                                                                                          | 17.49.50                    |                                                                                                    | 17.69.18                                                               | ×                |                 |                                                                      |                                                                                                    |  |  |  |         |  |                       |  |  |                                                    |         |  |  |   |                                         |     |                  |  |
|                                                                                                    |                                                       | Texi                       | 19, 85.10                                                                                                    | 174              | 21.45.90                        |                  | 21.85.10                                    | $\sim$                                                                                                    | 1.54                 | 22,65.98                                  |                  | 22.85.18             |  |                                                                                          | 22.45.16                    |                                                                                                    | 22.05.10                                                               | $\sim$           |                 |                                                                      |                                                                                                    |  |  |  |         |  |                       |  |  |                                                    |         |  |  |   |                                         |     |                  |  |
|                                                                                                    |                                                       | Janet                      | 12, 85, 10                                                                                                    |                  | 12.46.91                        |                  | 17.45.10                                    | $\sim$                                                                                                    | 1.5 <sub>m</sub>     | 11,06.10                                  |                  | 10,46.92             |  |                                                                                          | 10,46.10                    |                                                                                                    | 11.95.11                                                               | <b>1979</b>      |                 |                                                                      |                                                                                                    |  |  |  |         |  |                       |  |  |                                                    |         |  |  |   |                                         |     |                  |  |
|                                                                                                    |                                                       | <b>Janet</b>               |                                                                                                    |                  |                                 |                  | $\sim$                                      |                                                                                                    |                      |                                           |                  | $\sim$               |  |                                                                                          | $\sim$                      |                                                                                                    | $\sim$                                                                 |                  | 24.85.98        | Nain                                                                 |                                                                                                    |  |  |  |         |  |                       |  |  |                                                    |         |  |  |   |                                         |     |                  |  |
|                                                                                                    |                                                       |                            | 02.05.12                                                                                                    |                  |                                 |                  |                                             |                                                                                                    |                      |                                           |                  |                      |  |                                                                                          |                             |                                                                                                    | 04.05.11                                                               |                  |                 |                                                                      |                                                                                                    |  |  |  |         |  |                       |  |  |                                                    |         |  |  |   |                                         |     |                  |  |
|                                                                                                    |                                                       | <b>She</b>                 | 65.65.50                                                                                                    | 2.74             | 10,45.95                        |                  | 13.07.10                                    |                                                                                                    | 2T6                  | 14.05.51                                  |                  | 14.49.10             |  | 2.74                                                                                     | 14, 418, 141                |                                                                                                    | 10,000.00                                                              | $\sim$           |                 |                                                                      |                                                                                                    |  |  |  |         |  |                       |  |  |                                                    |         |  |  |   |                                         |     |                  |  |
|                                                                                                    |                                                       | <b>Use</b>                 | 17, 45.10                                                                                                    |                  | 16.46.91                        |                  | 16, 85.10                                   |                                                                                                    | 1.5 <sub>m</sub>     | 17,05.93                                  |                  | 17.45.10             |  |                                                                                          | 17.46.10                    |                                                                                                    | 17.45.18                                                               | $\sim$           | \$8,85.92       | Nain                                                                 |                                                                                                    |  |  |  |         |  |                       |  |  |                                                    |         |  |  |   |                                         |     |                  |  |
|                                                                                                    |                                                       | <b>Ballie</b>              | 14.89.10                                                                                                    | 3.54             | 16, 44, 10                      |                  | 16, 99, 10                                  |                                                                                                    | 4.7 <sub>0</sub>     | 23, 66. 97                                |                  | 23.89.10             |  | 3.34                                                                                     | 21.09.00                    |                                                                                                    | 22.05.15                                                               | ×                |                 |                                                                      |                                                                                                    |  |  |  |         |  |                       |  |  |                                                    |         |  |  |   |                                         |     |                  |  |
|                                                                                                    |                                                       | Esta                       | 14.85.10                                                                                                    |                  | 13.45.90                        |                  | 13.05.99                                    |                                                                                                    | 5T <sub>0</sub>      | \$5,000.00                                |                  | 16,48.90             |  | 1.76                                                                                     | 17.48.90                    |                                                                                                    | 17.05.19                                                               | 14               |                 |                                                                      |                                                                                                    |  |  |  |         |  |                       |  |  |                                                    |         |  |  |   |                                         |     |                  |  |
|                                                                                                    |                                                       | $E = \frac{1}{2}$          | 12, 85, 12                                                                                                    |                  | 12.46.91                        |                  | 17.85.10                                    |                                                                                                    | 4T <sub>0</sub>      | 24.05.10                                  |                  | 24.85.12             |  | 2.34                                                                                     | 21.85.10                    |                                                                                                    | 28.06.10                                                               | $\sim$           |                 |                                                                      |                                                                                                    |  |  |  |         |  |                       |  |  |                                                    |         |  |  |   |                                         |     |                  |  |
|                                                                                                    |                                                       | Text                       | 29.85.98                                                                                                    | 2.74             | 29.95.98                        |                  | 24.05.53                                    | <b>COLL</b>                                                                                                    | 1.74.                | 34.45.50                                  |                  | 39.85.18             |  | 2.74                                                                                     | 14.95.10                    |                                                                                                    | 04:06.15                                                               |                  |                 |                                                                      |                                                                                                    |  |  |  |         |  |                       |  |  |                                                    |         |  |  |   |                                         |     |                  |  |
|                                                                                                    |                                                       |                            | 24.05.10                                                                                                    |                  |                                 |                  |                                             |                                                                                                    |                      |                                           |                  |                      |  |                                                                                          |                             |                                                                                                    | 10.07.10                                                               |                  |                 |                                                                      |                                                                                                    |  |  |  |         |  |                       |  |  |                                                    |         |  |  |   |                                         |     |                  |  |
|                                                                                                    |                                                       | <b>Tring</b>               | 24.85.50                                                                                                    | 4.54             | 29.95.10                        |                  | 24.05.01                                    | <b>.</b>                                                                                                    |                      | <b>STe 11.06.85</b>                       |                  | 11.04.32             |  | 3.74                                                                                     | 14.04.55                    |                                                                                                    | 14.95.15                                                               | . .              |                 |                                                                      |                                                                                                    |  |  |  |         |  |                       |  |  |                                                    |         |  |  |   |                                         |     |                  |  |
| 3.8.8                                                                                                    |                                                       | Ester                      | 24.85.98                                                                                                    | 4.74             | 29.95.99                        |                  | 24.05.93                                    | $\sim$                                                                                                    | ATa                  | <b>45.64.50</b>                           |                  | <b>HEALTH</b>        |  |                                                                                          | <b>#5.85.18</b><br>15.04.02 |                                                                                                    | 05:06.10                                                               | $\sim$           |                 |                                                                      |                                                                                                    |  |  |  |         |  |                       |  |  |                                                    |         |  |  |   |                                         |     |                  |  |
| 3.12                                                                                                    | Landing Pager<br><b>Ludwh</b>                         | <b>Exits</b><br><b>She</b> | 23.85.10<br>84.85.98                                                                                                  |                  | 22, 95, 10<br>\$3.95.98         |                  | 27,06.81<br>03.06.93                        | $\sim$<br><b>Contract</b>                                                                                                    | 4.76                 | 05.06.32                                  |                  | 85, 85, 12           |  |                                                                                          | 62.67.58                    |                                                                                                    | 06.06.11                                                               | $\sim$<br>$\sim$ |                 | Male.                                                                |                                                                                                    |  |  |  |         |  |                       |  |  |                                                    |         |  |  |   |                                         |     |                  |  |
| $32 -$<br>3.2.8                                                                                                    | <b>CPRE</b>                                           | <b>She</b>                 | 14.14.10                                                                                                    | 2.54             | 95.94.10                        |                  | 05.06.32                                    | $\sim$                                                                                                    | <b>54 Ta</b><br>6 To | 25.06.99<br>12.06.33                      |                  | 21.66.90<br>13.66.98 |  | 7.74                                                                                     | 13, 64, 10                  |                                                                                                    | 02.07.99<br>53.96.18                                                   | $\mathbf{r}$     | 27,86.59        |                                                                      |                                                                                                    |  |  |  |         |  |                       |  |  |                                                    |         |  |  |   |                                         |     |                  |  |
| 3.2.2                                                                                                    | <b>Partial d'Université</b>                           | <b>She</b>                 | 85.85.92                                                                                                    | 3.54             | 12, 64, 50                      |                  | 12.04.95                                    | $\sim$                                                                                                    | 4.76                 | 26.04.95                                  |                  | 20.85.18             |  | 14 To                                                                                    | 14.47.10                    |                                                                                                    | 99.97.98                                                               | $\sim$           |                 |                                                                      |                                                                                                    |  |  |  |         |  |                       |  |  |                                                    |         |  |  |   |                                         |     |                  |  |
|                                                                                                    |                                                       |                            | <b>START</b>                                                                                                    |                  |                                 |                  |                                             |                                                                                                    |                      |                                           |                  |                      |  |                                                                                          |                             |                                                                                                    |                                                                        |                  |                 |                                                                      |                                                                                                    |  |  |  |         |  |                       |  |  |                                                    |         |  |  |   |                                         |     |                  |  |
| ∸<br>4.5                                                                                                    |                                                       |                            |                                                                                                    |                  |                                 |                  |                                             |                                                                                                    |                      |                                           |                  |                      |  |                                                                                          |                             |                                                                                                    | $\sim$                                                                 |                  |                 |                                                                      |                                                                                                    |  |  |  |         |  |                       |  |  |                                                    |         |  |  |   |                                         |     |                  |  |
|                                                                                                    |                                                       |                            |                                                                                                    |                  |                                 |                  |                                             |                                                                                                    |                      |                                           |                  |                      |  |                                                                                          |                             |                                                                                                    |                                                                        |                  |                 |                                                                      |                                                                                                    |  |  |  |         |  |                       |  |  |                                                    |         |  |  |   |                                         |     |                  |  |

**Abb. 2.6: Grundaufbau Tabellenblatt «Projektplan» (Tagesbasis - 3P)**

### **Kopfbereich mit Projektdaten und Top Meilensteinen**

Im linken, oberen Bereich werden in übersichtlicher Weise die Projektdetails zusammengefasst. Hier sind keine Eingaben möglich/erforderlich. Die Daten stammen alle vom Blatt «Annahmen» und müssen bei Bedarf dort angepasst werden.

Bei Bedarf kann rechts neben der Infobox ein eigenes Logo/Bild eingesetzt werden (optional).

Der mittlere obere Bereich dient der Darstellungseinstellung und der Navigation. Über den Schieberegler oder die Direkteingabebox rechts daneben kann der Darstellungsbereich um eine beliebige Anzahl von Tagen verschoben werden. Dies ändert nicht die Termine/Dauer der geplanten Aktivitäten, sondern verschiebt nur die Zeitskala und das entsprechende Gantt-Diagramm, so dass man bspw. einen weit in der Zukunft liegenden Bereich (z.B. zur genaueren Analyse) nach vorne bringen kann. Die Nutzung dieser Funktionalität kann auch hilfreich sein, wenn nicht das gesamte Gantt-Diagramm sondern nur Teile ausgedruckt bzw. exportiert werden sollen.

Mit Hilfe der beiden Hyperlinks darunter können Sie mit einem Klick (auch bei umfangreichen, langen Projektplänen) zum aktuellen Tag (= Heute) bzw. zum ersten Darstellungstag springen.

Schließlich gibt es im rechten oberen Bereich noch die Möglichkeit, bis zu 3 sogenannte «Top Meilensteine» zu definieren (Datum und Bezeichnung). Diese werden dann im Gantt-Diagramm entsprechend dargestellt, wobei die jeweilige Tagesspalte farblich hervorgehoben wird (aufgabenspezifische Meilensteine sind davon unabhängig und können für jedes Arbeitspaket zusätzlich definiert werden, vgl. Kap. 2.2) 1 . Sofern Sie keine «Top Meilensteine» benötigen, lassen Sie einfach die Eingabefelder für die Daten leer.

#### **Vorgabebereich für die einzelnen Aufgaben bzw. Arbeitspakete**

Hier werden die Detailvorgaben bzw. -planungen für das Projekt gemacht. Dazu zählen die Bezeichnungen und Hierarchie der einzelnen Teilaufgaben und Arbeitspakete<sup>2</sup>, die Verantwortlichkeiten, die Startdaten, die Plan- und IST-Dauer der einzelnen Phasen, aufgabenspezifische Meilensteine sowie ein bei Bedarf ein beliebiger Kommentartext.

Details zu den einzelnen Eingabefeldern zur Projektplanung finden Sie im Kap. 2.2.

#### **Gantt-Diagramm (= Balkendiagramm) zur Visualisierung der Projektplanung**

In diesem Bereich wird die Dauer der einzelnen Arbeitspakete (je nach Projektphase) übersichtlich in Form eines Gantt-Diagrammes dargestellt. Dabei erkennt man die verschiedenen, zeitlich hintereinander folgenden Projektphasen (1 bis 3) an Hand der unterschiedlichen Farben. Auch werden Plan- und IST-Daten automatisch farblich unterschiedlich dargestellt.

In diesen Bereich muss/darf nichts eingegeben oder verändert werden. Die unterschiedlichen farblichen Balken werden automatisch über entsprechende bedingte Formatierungen und ggf. zusätzliche Formeln gemäß der jeweiligen Vorgaben für die Arbeitspakete angezeigt.

Wie Sie bei Bedarf die einzelnen, vorgegebenen Farben für das Balkendiagramm anpassen können, erfahren Sie in Kapitel 2.3.4.

<sup>1</sup> Ein Meilenstein ist ein wichtiger Zeitpunkt oder ein wichtiges Ereignis im Projekt. Es ist eine Aktivität oder Vorgang ohne Dauer (Dauer = 0) und i.d.R. ohne Zuordnung von Ressourcen. Fimovi bietet im Excel-Projektmanagement-Paket auch eine Excel-Vorlage zur einfachen und schnellen Erstellung eines Meilensteinplans an. Dabei handelt es sich um einen Terminplan auf hoher Ebene, in dem die wichtigsten Meilensteine übersichtlich dargestellt werden.

<sup>2</sup> Im Projektmanagement bezeichnet man mit Arbeitspaket (= Vorgang) einen Teil eines Projektes, der im Projektstrukturplan (PSP) nicht weiter aufgegliedert ist. Ein Arbeitspaket kann auf einer beliebigen Gliederungsebene liegen. Um das Projektziel zu erreichen, ist die Abarbeitung aller Arbeitspakete nötig. Im allgemeinen Sprachgebrauch werden Arbeitspakete häufig auch mit «Aufgabe», «Aktivität» oder «Vorgang» bezeichnet, in Microsoft Project mit «Vorgang».

### **Zeitskala mit Daten, Kalenderwochen, Wochentagen und Feiertagen**

In diesem Bereich finden Sie alle zeitlichen Informationen sowie die Feiertage (sofern auf dem Blatt «Annahmen» aktiviert). Für eine möglichst schnelle und gute Übersicht werden neben dem Monat auch die jeweilige Kalenderwoche (ISO 8601 konform berechnet => europäisches Wochennummerierungssystem, vgl. Kap. 1.2.2), die Anzahl der Tage ab Projektstart, der jeweilige Wochentag sowie das genaue Datum angezeigt.

Über eine bedingte Formatierung werden Samstage und Sonntage zur besseren Orientierung automatisch dunkelgrau formatiert. Dies hat aber nichts damit zu tun, ob diese als freier Tag oder Arbeitstag bestimmt wurden (vgl. Vorgaben für die Berechnungen in Kap. 2.1.1).

### **2.2 Projektplanung - Vorgehensweise und Optionen**

Unser Ziel bei der Konzeptionierung und Entwicklung des Excel-Projektmanagement-Pakets war es, die Nutzung und Bedienung aus Anwendersicht trotz der zahlreichen Möglichkeiten die dieses Paket bietet so einfach und selbsterklärend wie möglich zu gestalten.

Wir hoffen natürlich, dass dies weitgehend gelungen ist (Ihr Feedback ist dabei für uns enorm wichtig => unsere Kontaktdaten finden Sie [hier](#page-26-0) (Kap[. 3.1.2\)](#page-26-0)), wollen aber an dieser Stelle nochmal kurz auf einige Besonderheiten eingehen. Dabei stehen die Reihenfolge und die verschiedenen Planungsoptionen im Vordergrund. Wie Sie die einzelnen Vorlagen eigenständig anpassen bzw. erweitern können, erläutern wir ihnen nicht in diesem Abschnitt, sondern im folgenden Kapitel 2.3.

### **Die richtige Vorgehensweise für die eigene Projektplanung**

Folgende Schritte empfehlen wir für ihre eigene Projektplanung:

### **1. Ausgangsdatei unter neuem (Projekt-)Namen speichern**

Öffnen Sie die gewünschte Vorlagen-Datei und speichern diese als erstes unter einem aussagekräftigen Datei-Namen neu ab. Auf diese Weise bleibt ihr Template erhalten und falls mal etwas schiefgeht, können Sie jederzeit auf die Ausgangsdatei zurückgreifen. Sie können sich natürlich auch eine eigene Masterdatei entwickeln, die bereits spezifische Anpassungen enthält. Dadurch sparen Sie viel Zeit bei der Planung neuer Projekte, da zahlreiche Vorgaben bereits enthalten sind und die alten Daten (Arbeitspakete, Daten etc.) nicht erst gelöscht werden müssen.

### **2. Projektvorgaben auf dem Blatt** «**Annahmen» machen**

Gehen Sie kurz durch das Blatt «Annahmen» und definieren alle projektrelevanten Vorgaben. Besonders wichtig sind dabei der Projekt-/bzw. Kalenderstart, die Definition der Arbeitswoche und die Auswahl der Feiertage. Die Änderungen dieser 3 Parameter im Nachhinein (d.h. nach Eintragung und zeitlicher Planung einzelner Arbeitspakete) kann zu erheblichen Verschiebungen führen und sollte vermieden werden.

### **3. Definition der Teilaufgaben und Arbeitspakete**

Bevor Sie mit der zeitlichen Planung der einzelnen Arbeitspakete beginnen, sollten Sie sich zunächst überlegen, welche Teilprojekte, Aufgaben, Teilaufgaben, Arbeitspakete und ggf. Aktivitäten ihr Projekt umfasst und diese in eine entsprechende Reihenfolge und Hierarchie bringen. Dazu ist bei umfangreicheren Projekten i.d.R. eine Anpassung des Blattes «Projektplan» notwendig. Dies geht schnell und einfach via copy&paste und wird im Kapitel 2.3.2 beschrieben.

Die Anzahl der erforderlichen Ebenen hängt von der Komplexität ihres Projektes und dem gewünschten Detailgrad ab. Sofern bereits ein Projektstrukturplan (PSP)<sup>3</sup> existiert, können Sie die Informationen von dort einfach übernehmen. In den verschiedenen Gantt-Diagramm-Vorlagen sind bereits bis zu 4 Unterebenen vordefiniert, deren Nummerierung automatisch erfolgt. Damit dies einwandfrei funktioniert, dürfen sich zwischen zwei Aufgabenblöcken (erkennbar an der einstelligen Nummer in der Spalte «Pos.») keine Leerzeilen befinden.

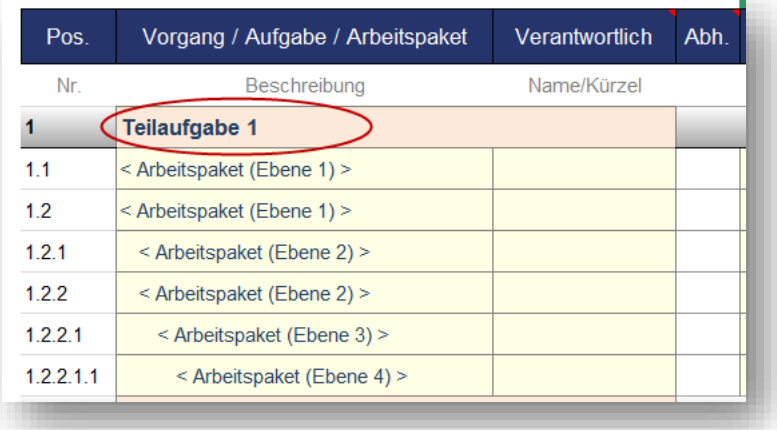

#### **Abb. 2.7: Teilaufgaben, Arbeitspakete und deren Hierarchie**

Die Zelle «Teilaufgabe 1» (siehe Markierung) ist trotz ihrer rot/orangen Formatierung eine Eingabezelle. Die Abweichung zum ansonsten in der gesamten Datei geltenden Eingabeformat (gelbe Zellen) wurde an dieser Stelle aus Übersichtsgründen gewählt.

Außerdem werden über eine bedingte Formatierung alle Zeilen mit einer einstelligen Nummer in der Spalte «Pos.» speziell formatiert, damit diese klarer erkennbar sind (da sozusagen Oberpunkte).

Die Projektverantwortlichen können per Dropdown-Menu ausgewählt bzw. zugewiesen werden (sofern auf dem Blatt «Annahmen» definiert). Sie können aber auch einfach beliebige Namen in die Zellen direkt eintragen.

<sup>3</sup> Der Projektstrukturplan (PSP) wird im Englischen auch als Work Breakdown Structure (WBS) bezeichnet. Fimovi bietet im Excel-Projektmanagement-Paket auch eine Excel-Vorlage zur einfachen Erstellung eines PSP an.

### **4. Zeitliche Planung der einzelnen Aufgaben und Arbeitspakete**

In der Spalte «Beginn» wird das Startdatum der jeweiligen Aufgabe bzw. des Arbeitspaketes eingetragen. Dies muss im Format «TT.MM.JJJJ» erfolgen, andernfalls bekommen Sie eine Hinweis- bzw. Fehlermeldung. Zwei weitere Hinweise sind zu beachten:

Zum einen wird über eine Gültigkeitsprüfung verhindert, dass Sie ein Datum eingeben, welches vor dem Startdatum der Projektplanung liegt (Dieses wurde auf dem Blatt «Annahmen» von ihnen in Schritt 1 definiert).

Zum anderen darf das Startdatum für die einzelnen Arbeitspakete nicht auf einen freien Tag bzw. Feiertag fallen, da ansonsten die anschließenden Berechnungen nicht korrekt sind. Sollte dies der Fall sein, wird die Zelle automatisch eingefärbt (türkis mit roter Schrift) und das jeweilige Datum muss zur korrekten Darstellung und Berechnung angepasst werden. Dieser Warnhinweis ist natürlich abhängig von den auf dem Blatt «Annahmen» gemachten Einstellungen hinsichtlich der freien Tage und der dort getroffenen Kalenderauswahl für die Feiertage (sofern die Feiertagsberechnung überhaupt von ihnen aktiviert wird).

Für die einzelnen Phasen können nun jeweils die geplante Dauer und (ggf. später bzw. im Laufe der Projektentwicklung) die tatsächlich benötigte Dauer (= IST) in Arbeitstagen (nicht in Kalendertagen) vorgegeben werden. Starten Sie zunächst nur mit den jeweiligen Plan-Dauern. Sie müssen auch nicht zwangsläufig alle 3 Phasen ausfüllen. Bei Phasen die nicht benötigt bzw. übersprungen werden können, füllen Sie das Eingabefeld für Dauer mit «Null» oder lassen es leer.

### **5. Verknüpfung von zwei oder mehreren Aufgaben oder Arbeitspaketen**

Häufig bestehen zwischen zwei aufeinander folgenden Aufgaben oder Arbeitspaketen interne Abhängigkeiten. Bei einer sogenannten «Normalfolge» besteht bspw. eine Abhängigkeit von Aktivitäten dergestalt, dass der Beginn der Arbeit der Folgeaktivität vom Abschluss der Arbeit der Vorgängeraktivität abhängig ist. Mit anderen Worten, verschiebt sich die erste Aktivität in einer solchen Kette, verschieben sich auch automatisch alle weiteren, abhängigen Aktivitäten.

Auch dies lässt sich leicht in der Excel-Vorlage abbilden, wobei zwei Fälle unterschieden werden können:

### **I Startdatum einer Aufgabe vom Ende einer anderen Aufgabe abhängig**

(ggf. mit bestimmter zeitlicher Verzögerung)

Sie möchten in ihrem Projektplan den Starttermin einer Aufgabe (oder Teilaufgabe, Arbeitspaket, etc.) vom Ende einer anderen Aufgabe abhängig machen. In diesem Fall tragen Sie in der Spalte «Beginn» bei der abhängigen Aufgabe kein Datum ein, sondern eine einfache Formel.

Verlinken Sie einfach zur Spalte «Ende IST» und addieren einen Tag hinzu, sofern die abhängige Aufgabe direkt im Anschluss beginnen soll/kann (vgl. Bsp. in [Abb. 2.8\)](#page-16-0). In dem Sie zur Spalte «Ende IST» verlinken klappt die Verknüpfung auch in den Fällen, in denen Sie nur eine der 3 Phasen nutzen oder auch falls Sie bereits IST-Daten eingegeben haben.

Sobald Sie den Startzeitpunkt der Folgeaufgabe durch eine Formel verknüpft haben, wird dies in der Spalte «Abhängig» durch eine rote Markierung angezeigt. Auf diese Weise können Sie jederzeit erkennen, ob der Beginn einer bestimmten Aufgabe zeitlich mit einer anderen verknüpft ist, oder ob Sie ein individuelles Startdatum vorgeben müssen. Nach Möglichkeit sollten Sie verknüpfte Aufgaben möglichst untereinander oder nahe beieinander planen um die Übersicht zu behalten. Dies ist allerdings für eine korrekte Funktionsweise nicht zwingend.

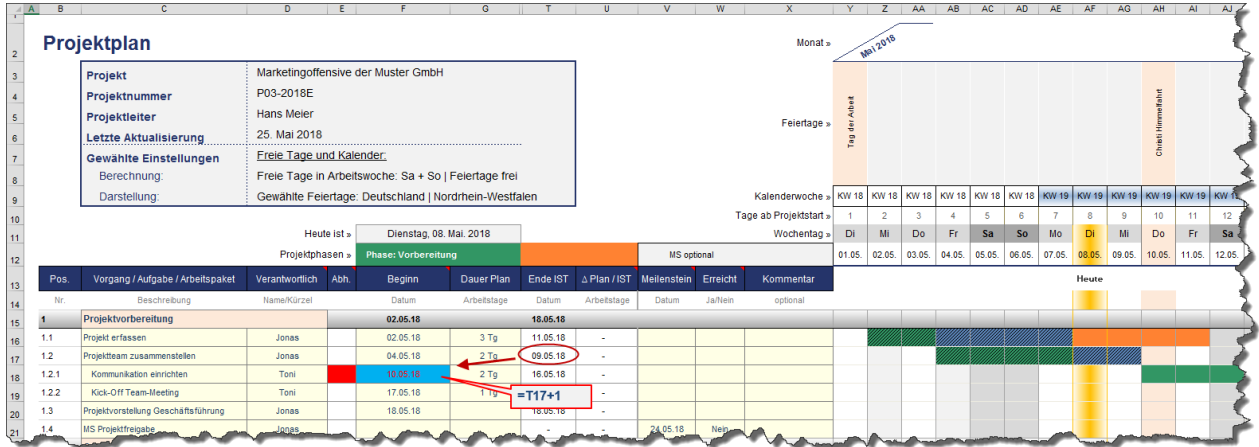

#### <span id="page-16-0"></span>**Abb. 2.8: Startdatum einer Aufgabe vom Ende einer anderen abhängig**

Bsp.: Pos. 1.2.1 (Kommunikation einrichten) soll automatisch einen Tag nach Ende von Pos. 1.2 (Projektteam zusammenstellen) beginnen. Dazu wird anstatt eines Startdatums für 1.2.1 dort eine Formel eingetragen (Ende IST + 1 Tag). Diese Verlinkung wird durch das rote Feld in der Spalte Abhängigkeit optisch angezeigt. Allerdings fällt das formelmäßig berechnete Startdatum auf einen Feiertag (Christi Himmelfahrt) und wird deshalb farblich markiert. Lösen lässt sich das Problem entweder dadurch, dass z.B. die Formel auf Ende IST + 2 Tage geändert wird oder durch Verwendung der ARBEITSTAG.INTL-Funktion (siehe Tipp unten und [Abb. 2.9\)](#page-17-0).

Sie können natürlich auch mehrere Aufgaben an eine Vorgängeraufgabe hängen oder mehrere Aufgaben in einer Art Kette hintereinander reihen, sofern dies projekttechnisch sinnvoll ist. Bei Verknüpfungen in dieser einfachen Form ist aber auch wieder zu beachten, dass Folgeaufgaben nicht auf einem freien Tag beginnen (andernfalls wird die Datumsstartzelle wieder automatisch farblich markiert, damit Sie dies bemerken, vgl. Bsp. in [Abb. 2.8\)](#page-16-0). In diesem Fall ist in der Formel das «+1» Tag so abzuändern, dass der Beginn wieder auf einen Arbeitstag fällt (z.B. «+2» oder «+3» Tage) oder Sie befolgen den folgenden Expertentipp.

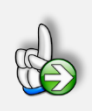

### **Tipp**

#### **Aufgaben so verknüpfen, dass der Beginn der Folgeaufgabe auf jeden Fall auf einen Arbeitstag fällt**

Seit Excel 2010 gibt es dafür die Funktion ARBEITSTAG.INTL(), eine äußerst leistungsfähige Erweiterung der schon bekannten Funktion ARBEITSTAG(). Mit der neuen Funktion ist es problemlos möglich, z.B. das Datum des nächsten Arbeitstages

zu bestimmen. Dabei werden die individuell definierten Wochenendtage (= freie Tage) und die als Feiertage angegebenen Tage nicht als Arbeitstage betrachtet.

Um flexibel alle Feiertage (für Deutschland, Österreich und die Schweiz) mit zu berücksichtigen, muss die Formel aus unserem Beispiel in [Abb. 2.8](#page-16-0) folgendermaßen aussehen:

=ARBEITSTAG.INTL(T17;1;WE\_Code;WAHL(Wahl\_Land\_Nr;FT\_DE;FT\_AT;FT\_CH))

Die allgemeine Synthax der Funktion lautet:

=ARBEITSTAG.INTL(Ausgangsdatum;Tage;[Wochenende];[Freie Tage])

D.h. T17 ist das Enddatum der Vorgängeraufgabe, es soll direkt am nächsten Arbeitstag weitergehen (also bei Tage eine 1 eingeben), das Wochenende wird durch die Namenszelle WE\_Code definiert (diese Zelle finden Sie auf dem Blatt «Annahmen»). Die freien Tage sind gelistet (auf dem Blatt «Feiertage») in den Bereichen FT\_DE (für Deutschland), FT\_AT (für Österreich) und FT\_CH (für die Schweiz), wobei die Auswahl über die Namenszelle Wahl\_Land mit der WAHL-Funktion umgesetzt wird. Wahl\_Land kann nur die 3 Werte 1 (für Deutschland), 2 (für Österreich) oder 3 (für die Schweiz) annehmen.

Diese Lösung wird auch nochmal in [Abb. 2.9](#page-17-0) dargestellt.

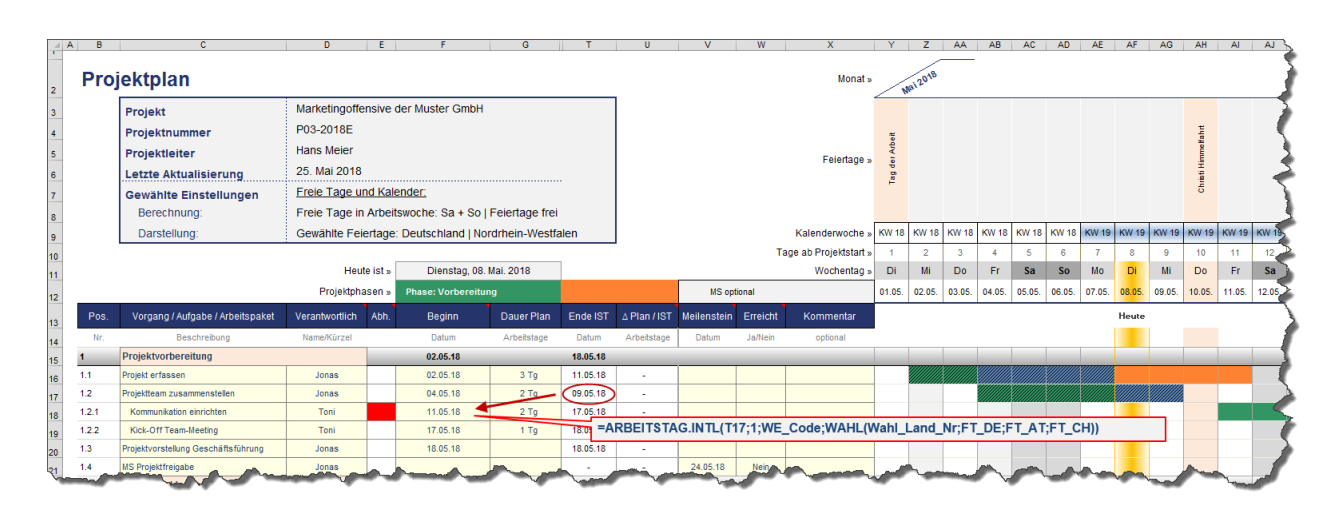

#### <span id="page-17-0"></span>**Abb. 2.9: Startdatum einer Aufgabe vom Ende einer anderen abhängig (Expertenvariante)**

Gleiches Beispiel wie in [Abb. 2.8,](#page-16-0) allerdings wird hier die ARBEITSTAG.INTL-Funktion zur Verkettung verwendet. Dies führt dazu, dass die Folgeaufgabe erst am 11. Mai beginnt, da der Feiertag am 10. Mai (= freier Tag) automatisch erkannt und übersprungen wird. Statt der «1» als zweites Argument können Sie natürlich auch z.B. «7» Arbeitstage nach Ende vorgeben etc.

### **II Startdatum einer Aufgabe vom Ende mehrerer anderer Aufgaben abhängig**

In einigen Fällen ist es erforderlich in einem Projektplan den Starttermin einer Aufgabe (oder Teilaufgabe, Arbeitspaket, etc.) vom Ende mehrerer anderer Aufgaben abhängig zu machen, d.h. zuerst müssen alle diese Aufgaben erfüllt sein und erst dann kann die verknüpfte Aufgabe beginnen.

Auch in diesen Fällen tragen Sie wieder in der Spalte «Beginn» bei der abhängigen Aufgabe kein Datum ein, sondern eine einfache Formel. Diesmal verwenden Sie die Funktion MAX und beziehen dabei alle Endtermine (Spalte «Ende IST») der Aufgaben ein, die vorher unbedingt abgeschlossen sein müssen (vgl. Bsp. in [Abb. 2.10\)](#page-18-0).

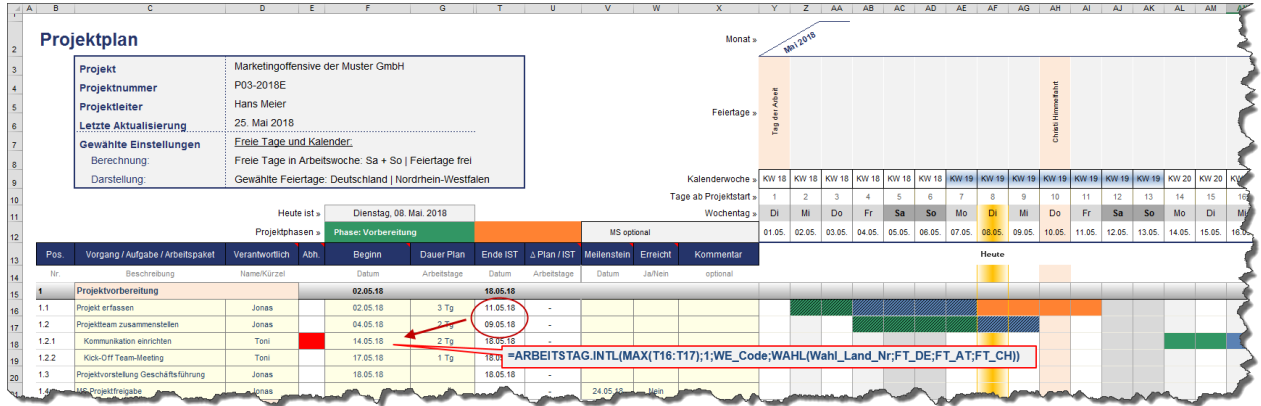

#### <span id="page-18-0"></span>**Abb. 2.10: Startdatum einer Aufgabe vom Ende mehrerer anderer Aufgaben abhängig**

Das Bsp. aus [Abb. 2.8](#page-16-0) leicht abgewandelt. Pos. 1.2.1 kann frühestens beginnen, wenn beide Aufgaben 1.1 und 1.2 abgeschlossen sind. Dazu kann einfach die MAX-Funktion verwendet werden. Dadurch, dass nach Ende von 1.1 ein Wochenende folgt (= freie Tage), beginnt die Aufgabe 1.2.1 automatisch und korrekt erst am Montag, den 14. Mai.

Auch hier können Sie wieder die oben erläuterte «Experten-Funktion» verwenden, so dass die abhängige Aufgabe immer an einem Arbeitstag beginnt. Diese lautet dann:

=ARBEITSTAG.INTL(MAX(T16:T17);1;WE\_Code;WAHL(Wahl\_Land\_Nr;FT\_DE;FT  $AT; FT_CH)$ )

Der einzige Unterschied liegt in der Ermittlung des Ausgangsdatums über die MAX-Funktion (oben rot hervorgehoben).

#### **6. Individuelle Meilensteine vorgeben**

Bei Bedarf können Sie (theoretisch) für jede Teilaufgabe bzw. für jedes Arbeitspaket einen individuellen Meilensteinzeitpunkt (= Tag) vorgeben. Tragen Sie dazu einfach in der Spalte «Meilenstein» das gewünschte Datum ein. Im Gantt-Diagramm wird zu diesem Zeitpunkt eine entsprechende Färbung automatisch angezeigt. Diese ist rot, sofern in der Nachbarspalte «Erreicht? » «NEIN» selektiert wurde, falls dort «JA» ausgewählt wird, ändert sich die Färbung auf grün.

Wollen Sie keinen Meilenstein für eine Zeile definieren, lassen Sie einfach das Datumsfeld in der Spalte «Meilenstein» leer.

Es ist auch Möglich eine einzige Zeile ausschließlich für die Darstellung eines Meilensteins zu nutzen und diese entsprechend zu benennen.

Die so gesetzten individuellen (= zeilenbezogenen) Meilensteine haben nichts zu tun mit den maximal drei verschiedenen, übergeordneten (= spaltenbezogenen) Top Meilensteinen. Diese wurden bereits in Kapitel 2.1.2 beschrieben und deren Zeitpunkt ist bei Bedarf im oberen Bereich inklusive einer kurzen Beschreibung einzutragen.

### **2.3 Anpassungen und Erweiterungen**

Im Folgenden werden einige Möglichkeiten beschrieben, wie Sie die Excel-Vorlage eigenständig anpassen können. Um die beschriebenen Änderungen durchführen zu können, müssen Sie zunächst den Blattschutz aufheben (Vorgehen und Kennwort, siehe Kap. 1.3).

### **Achtung**

Bitte beachten Sie, dass wir die Entfernung des Blattschutzes sowie die Veränderung von Formeln oder anderen Inhalten nur versierten Excel-Nutzern empfehlen. Auf jeden Fall sollten Sie ihre Datei vorher nochmals sichern.

### **2.3.1 Feiertage**

Die Vorgaben und Einstellungen für die landesspezifischen Feiertage sowie Eingabemöglichkeiten für zusätzliche freie Tage (Brückentage, lokale Feiertage, Werksschließungen etc.) befinden sich auf dem Blatt «Feiertage».

Auf diesem Blatt befinden sich 3 unterschiedliche Bereiche für die Länder Deutschland, Österreich und die Schweiz, die analog aufgebaut sind. Aus diesem Grund beschränken wir uns hier auf die Darstellung und Erläuterung eines einzigen Bereiches. In der Regel müssen Sie als Anwender - je nach Land - ebenfalls nur einen einzigen der drei Bereiche anpassen.

Auf der linken Seite befindet sich jeweils eine Übersicht aller Bundesländer (bzw. Kantone) mit Kürzel. Diese Listen werden für die Dropdown-Menus auf dem Blatt «Annahmen» verwendet. Das dort jeweils ausgewählte Bundesland wird über eine bedingte Formatierung automatisch farbig markiert.

Die Bezeichnung der einzelnen Feiertage sowie das zugehörige – eventuell automatisch berechnete - Datum, befinden sich in chronologischer Reihenfolge in Spalte H und I (vgl. Abb. 2.11).

Die Feiertage werden dynamisch für das Startjahr sowie zwei weitere Folgejahre berechnet. Auf diese Weise ist der Feiertagskalender quasi "unendlich" und es müssen auch in Zukunft im Grunde keine Änderungen in der Vorlage gemacht werden (= ewiger Feiertagskalender).

Weiter rechts sind dann alle Bundesländer/Kantone (mit Kürzel und Flaggen) spaltenweise aufgeführt. Sofern einer der Tage aus der Liste Feiertag in einem Bundesland/Kanton sein soll, ist in die jeweilige Zelle eine «1» einzutragen, falls nicht, eine «0» (Null). Es dürfen keine anderen Zahlenwerte außer 1 oder 0 eingetragen werden. Die Färbung der Zellen erfolgt dann automatisch und ermöglicht ihnen einen schnellen Überblick. Alle aktiven Feiertage werden dann je nach Auswahl über eine VERWEIS-Funktion nach Spalte F geholt und gehen von dort aus in die Modellberechnungen ein. Aus diesem Grunde sollten Sie hier nichts verändern.

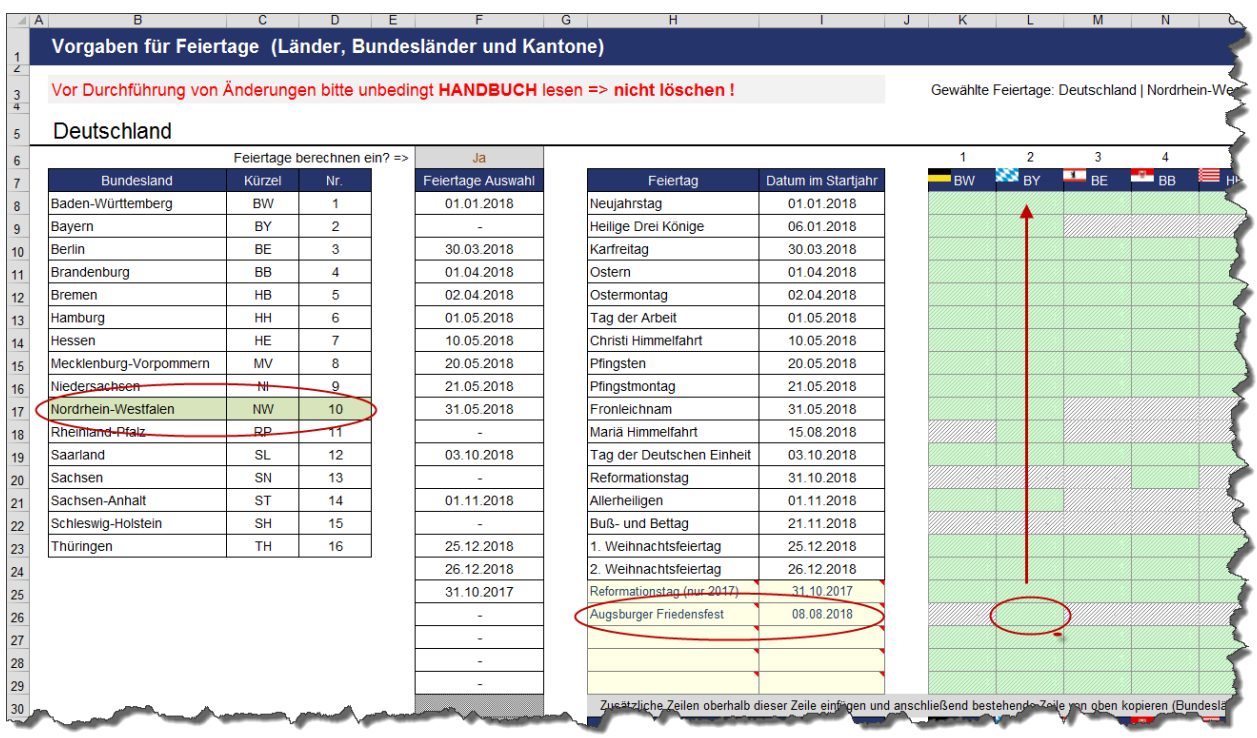

#### <span id="page-20-0"></span>**Abb. 2.11: Landesspezifische Feiertage verändern bzw. ergänzen**

Ein individueller Feiertag (Augsburger Friedensfest) wurde hinzugefügt (nur für Bayern). Auf dem Blatt «Annahmen» wurde aber das Bundesland Nordrhein-Westfalen ausgewählt (siehe farbliche Hervorhebung links). Aus diesem Grunde erscheint das Augsburger Friedensfest auch nicht in Spalte F, die relevant ist für die Berechnungen auf dem Blatt «Projektplan».

Am Ende der Feiertagsliste (Spalte H) finden Sie freie Eingabezellen, in die bei Bedarf eigene, weitere freie Tage (Brückentage, Ferientage, lokale Feiertage etc.) eingetragen werden können.

Sofern es sich nicht um einmalige Termine, sondern jährlich wiederkehrende Tage handelt, empfehlen wir beim Eintrag des Datums anstatt der Jahreszahl die Namenszelle «Startjahr» zu verwenden (siehe Bsp. unten). Auf diese Weise aktualisiert sich das Datum automatisch jedes Jahr.

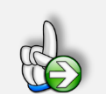

#### **Beispiel**

#### **Eigene Feiertage oder freie Tage hinzufügen**

Sie leben im Stadtgebiet von Augsburg (Bayern) und wollen das Augsburger Friedensfest als Feiertag hinzufügen. Dieses findet jedes Jahr am 8. August statt.

Tragen Sie den Namen des Feiertages «Augsburger Friedensfest» in Spalte H ein. In Spalte I rechts daneben ergänzen Sie im ersten Jahr die Formel:

=DATUM(Startjahr;8;8)

Die allgemeine Synthax der Funktion DATUM lautet =DATUM (Jahr; Monat; Tag). Achten Sie deshalb darauf, nicht Monat und Tag zu verwechseln.

Im zweiten und dritten Jahr müssen Sie den Eintrag wiederholen, wobei sich die Formeln dann ändern auf =DATUM(Startjahr**+1**;8;8) im zweiten und bzw. =DATUM(Startjahr**+2**;8;8) im dritten Jahr.

Zuletzt sollten Sie noch bei allen Bundesländern außer in Bayern eine Null setzen, da ansonsten bei Wechsel des Bundeslandes auf dem Blatt «Annahmen» das Augsburger Friedensfest ebenfalls als (freier) Feiertag berücksichtigt werden würde, dies aber nur in Bayern (bzw. in Augsburg selber) gelten soll (vgl. [Abb. 2.11\)](#page-20-0).

Es sind bereits Eingabezellen/-zeilen für fünf zusätzliche Feiertage/freie Tage vorgesehen. Sofern Sie weitere Eingabemöglichkeiten benötigen, können Sie einfach (beliebig viele) neue Zeilen oberhalb der letzten Zeile einfügen. Anschließend kopieren Sie die Formeln und Formate von einer der darüberliegenden Zeilen einfach in die neue(n) Zeile(n). Vergessen Sie nicht, dies für Jahr 2 und 3 zu wiederholen.

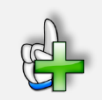

### **Hintergrundinformationen**

Weitere Informationen zu Feiertagen in den einzelnen Bundesländern bzw. Kantonen finden Sie beispielsweise unter:

Für Deutschland (DE):

[https://de.m.wikipedia.org/wiki/Gesetzliche\\_Feiertage\\_in\\_Deutschland](https://de.m.wikipedia.org/wiki/Gesetzliche_Feiertage_in_Deutschland)

Für Österreich (AT):

[https://de.m.wikipedia.org/wiki/Feiertage\\_in\\_%C3%96sterreich](https://de.m.wikipedia.org/wiki/Feiertage_in_%C3%96sterreich)

Für die Schweiz (CH):

[https://de.m.wikipedia.org/wiki/Feiertage\\_in\\_der\\_Schweiz](https://de.m.wikipedia.org/wiki/Feiertage_in_der_Schweiz)

### **2.3.2 Neue Zeilen und Blöcke einfügen**

Im Auslieferungszustand verfügen die Excel-Vorlagen auf dem Blatt «Projektplan» über 5 Blöcke mit jeweils 6 Zeilen zur Planung individueller Teilaufgaben, Arbeitspaketen oder Aktivitäten (vgl. Abb. 2.12, Block 1 ist exemplarisch rot markiert).

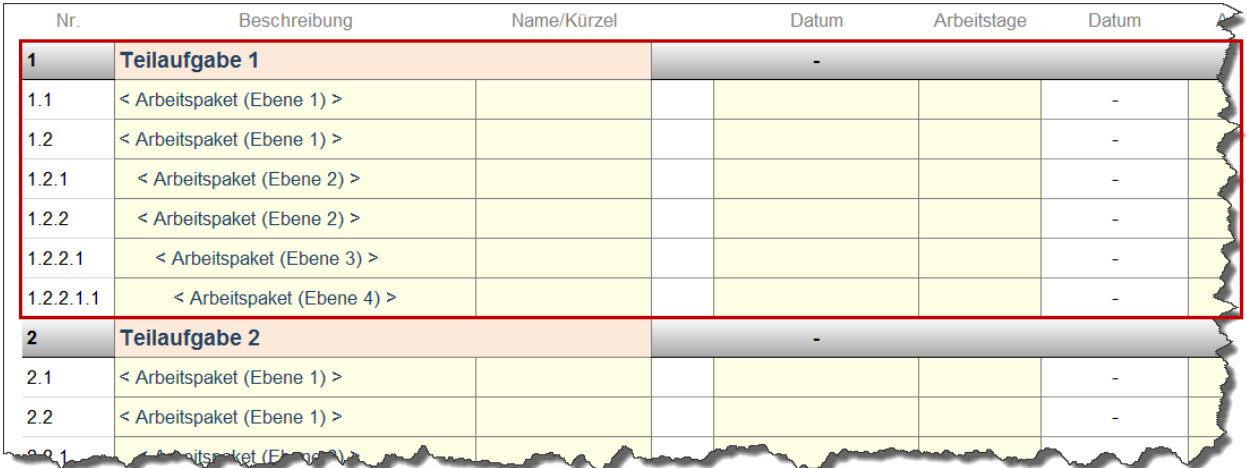

### **Abb. 2.12: Aufgabenblock mit Unterzeilen für Teilaufgaben bzw. Arbeitspakete**

Um umfangreiche Projekte planen können, muss diese Struktur ggf. angepasst und/oder erweitert werden. Dazu können zum einen die Blöcke selber erweitert bzw. verändert werden, zum anderen können zusätzliche neue Blöcke am Ende angefügt werden.

### **I Anpassung und Erweiterung der Aufgabenblöcke**

Zur Anpassung bzw. Erweiterung eines Aufgabenblocks sind insgesamt 3 Schritte erforderlich. Gehen Sie dabei folgendermaßen vor:

### **1. Neue Zeilen hinzufügen**

Markieren Sie dazu irgendeine Zeile innerhalb des Blocks (nicht die erste, da immer oberhalb eingefügt wird). Anschließend fügen Sie so viele neue Zellen ein, wie Sie benötigen, beachten Sie dabei die Gliederung in Spalte B und C zunächst noch nicht.

Das Einfügen kann entweder bei markierter Zeile mit Maus rechts und dann Zellen einfügen durchgeführt werden oder bequemer und schneller mit Tastenbefehlen. Dazu klickt man in irgendeine Zelle der Zeile, wählt diese mit **[Umschalt]+[Leertaste]** aus und fügt anschließend mittels **[Strg]+[+]** jeweils ein neue Zeile (oberhalb) ein. Wiederholen Sie einfach den letzten Tastenbefehl, um mehrere neue Zeilen einzufügen.

### **2. Die Formeln und bedingten Formatierungen auf die neuen Zeilen übertragen**

Markieren Sie eine der "alten", funktionsfähigen Zeilen von Spalte D bis zur letzten Spalte (GY in der Auslieferungsversion). Anschließend kopieren Sie diese Auswahl einfach per copy&paste (**[Strg]+[C]** zum Kopieren bzw. **[Strg]+[V]** zum Einfügen) in die neuen, vorher eingefügten Zeilen. Sie übernehmen dabei in einem einzigen Schritt automatisch alle Formeln, wie auch sämtliche erforderlichen Formatierungen.

### **3. Gliederungsebenen an eigene Bedürfnisse anpassen**

Lediglich die Spalten B und C enthalten gliederungsebenen-abhängige Formeln bzw. Formatierungen. Markieren Sie einfach die Zellen B und C einer Gliederungsebene, die Sie kopieren möchten und fügen diese ebenfalls über copy&paste (s.o.) in eine der neuen Zeilen ein. In Spalte B sorgt dann die mitkopierte Formel dafür, dass die Nummerierung automatisch korrekt angepasst wird (je nach Ebene), in Spalte C erfolgt eine korrekte Formatierung (Einrückung) ebenfalls in Abhängigkeit von der Hierarchie-Ebene. Es dürfen keine Zeilen leer gelassen werden (auch nicht zwischen zwei Blöcken), weil ansonsten die formelseitige, automatische Nummerierung nicht mehr korrekt arbeitet.

Natürlich können Sie bei Bedarf auch Zeilen, die Sie nicht benötigen, aus einem Aufgabenblock entfernen. Dies geht am einfachsten, in dem Sie die jeweilige Zeile(n) komplett markieren und anschließend entfernen (Maus rechts => «Zellen löschen» oder Tastenbefehl **[Strg]+[-]**).

### **II Hinzufügen von neuen, zusätzlichen Aufgabenblöcken**

Die Erweiterung der Vorlage um zusätzliche Blöcke geht ganz schnell und einfach. Dabei kann ein Block in einem einzigen Schritt komplett kopiert und unten eingefügt werden. Aus diesem Grunde ist es ggf. sinnvoll, dass Sie individuelle Anpassungen der einzelnen Blöcke (siehe oben Pkt. I) vorher machen, damit Sie diese Arbeit nicht im neuen Block wiederholen müssen.

Zum Hinzufügen eines weiteren kompletten Aufgabenblockes gehen Sie folgendermaßen vor:

- 1. Markieren Sie alle Zeilen eines bestehenden (funktionsfähigen) Aufgabenblockes (von der ersten Hauptebene bis zur letzten Zeile => siehe Abb. 2.13). Dazu klicken Sie z.B. mit der linken Maustaste auf die links befindliche Zeilennummer (der ersten Zeile eines Blockes) und ziehen bei gedrückt gehaltener linker Maustaste bis zur letzten Zeile.
- 2. Kopieren Sie die markierten Zeilen, z.B. mittels der Tastenkombination **[Strg]+[C]** oder Maus rechts => «kopieren».
- 3. Markieren Sie anschließend die erste leere Zeile am Ende des Blattes «Projektplan». Dort wird der komplette Block anschließend mittels der Tastenkombination **[Strg]+[V]** oder Maus rechts => «Kopierte Zellen einfügen». Sie dürfen keine Leerzeile lassen, dann sollte auch die Nummerierung in Spalte B direkt wieder korrekt fortgeführt werden.

Es können natürlich auch mehrere Blöcke in einem Schritt kopiert werden oder die Aktion wird ggf. später wiederholt, sollte Bedarf für weitere zu planende Teilaufgaben bestehen.

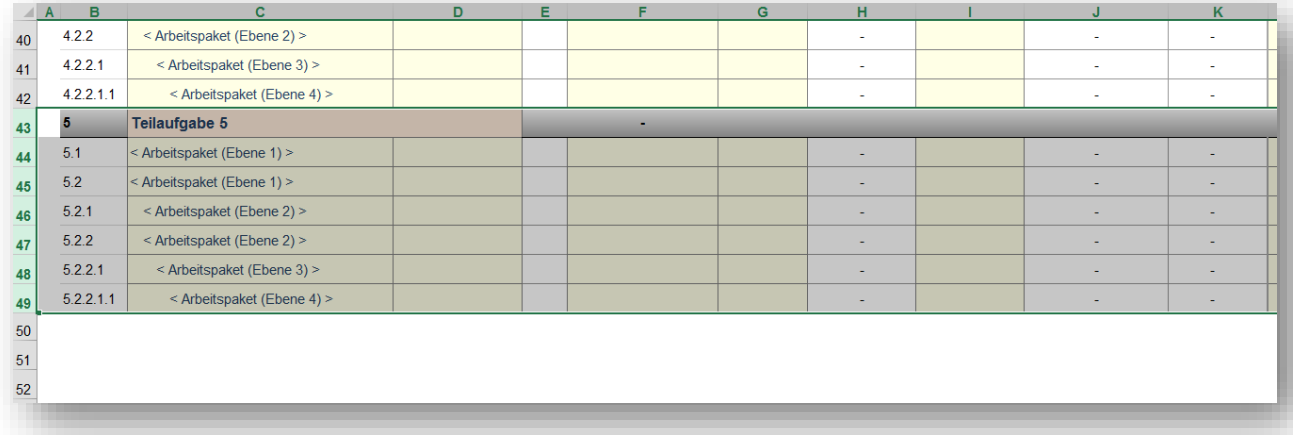

#### **Abb. 2.13: Kompletten Aufgabenblock ergänzen bzw. kopieren**

Nach Markierung nur noch STRG+C (kopieren) eingeben, anschließend (im gezeigten Bsp.) einmal auf Zeile 50 klicken (dann ist diese markiert => keine Leerzeile lassen, sonst arbeiten die Nummerierungsformeln nicht korrekt) und STRT+V (einfügen) eingeben.

### **2.3.3 Modell verlängern**

Im Auslieferungszustand werden auf dem Blatt «Projektplan» bereits 183 Tage (also ca. ein halbes Jahr) im Gantt-Diagramm dargestellt. Der Darstellungsbereich kann bei Bedarf um bis zu 365 Tage verschoben werden (durch den Schieberegler oder manuelle Eingabe im oberen Bereich). Dies ändert aber nicht die Anzahl der angezeigten Spalten, sondern nur die jeweiligen Tage (Datumswerte) die dargestellt werden.

Wollen Sie das Gantt-Diagramm am Ende (rechts) um weitere Spalten erweitern, gehen Sie folgendermaßen vor:

### **1. Ausgeblendete Spalten rechts einblenden**

Markieren Sie das gesamte Tabellenblatt in dem Sie oben links in der Ecke (links von Spaltenbuchstabe A und oberhalb der Zeilennummer 1) mit der Maus klicken. Anschließend gehen mit der Maus über irgendeinen Spaltenbuchstaben, so das aus dem Mauszeiger ein Pfeil nach unten wird, drücken Maus rechts => «Einblenden».

### **2. Neue Spalten rechts hinzufügen**

Markieren Sie in der letzten Spalte (im Auslieferungszustand ist dies GY) die Zellen von Zeile 1 bis zum Ende des letzten Blockes im Gantt-Diagramm (z.B. GY1:GY55). Sie können unten ohne Probleme ein paar leere Zellen mit markieren. Anschließend kopieren Sie diese Auswahl nach rechts in so viele Spalten, wie Sie benötigen (kann einfach mittels copy&paste s.o. gemacht werden).

### **3. Spaltenbreite anpassen und leere Spalten ausblenden**

Im letzten Schritt empfiehlt es sich noch, die Spaltenbreite der neuen Spalten an die der bestehenden anzupassen (z.B. ca. 50px) und die leeren Spalten (rechts von ihren neuen Spalten) wieder auszublenden. Dazu die erste leere Spalte rechts markieren, dann z.B. mit **[Umschalt]+[Strg]+[Pfeil rechts]** die Auswahl bis zur letzten Spalte (XFD) erweitern und anschließend über Maus rechts => «Ausblenden».

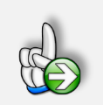

### **Tipp zur Formatierung**

Nach Durchführung der oben beschriebenen Änderungen und Erweiterungen empfehlen wir, die Einstellungen zum Druckbereich und den Seitenformatierungen zu prüfen und ggf. anzupassen. Auf diese Weise erhalten Sie später bei einem Export oder Ausdruck keine ungewünschten Ergebnisse.

### **2.3.4 Farben der Phasen und Markierungen im Gantt-Diagramm ändern**

Die Farben für die einzelnen Phasen, Plan- und IST-Werte, die Markierung der Meilensteine (Top Meilensteine und individuelle zeilenspezifische Meilensteine) und auch die Färbung für die Feiertage werden über entsprechende bedingte Formatierungen in Excel zugewiesen. Fortgeschrittene Anwender können diese dort einfach ändern.

### **Achtung - Aktuellen Stand ihrer Arbeit vor Änderungen nochmal sichern**

Da eine Vielzahl unterschiedlicher bedingter Formatierungen verwendet wird und das Ändern derselben in Excel oft etwas mühselig und frustrierend sein kann, wird empfohlen, vor einer Bearbeitung den aktuellen Arbeitsstand der Excel-Datei nochmal zu sichern. Das kann ihnen viel Frust und Zeit ersparen.

Markieren Sie dazu den gesamten Bereich in dem Sie die Farben im Gantt-Diagramm ändern wollen und rufen über «Bedingte Formatierung» => «Regeln verwalten …» das Fenster «Manager für Regeln zur bedingten Formatierung» auf (vgl. Abb. 2.14). Dort wählen Sie einfach die entsprechende Regel aus und können dann über «Regel bearbeiten …» => «Formatieren …» die gewünschten Änderungen vornehmen.

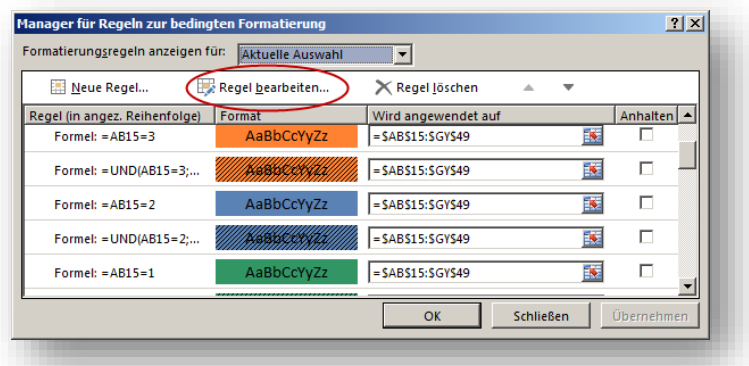

#### **Abb. 2.14: Farben anpassen im «Manager für Regeln zur bedingten Formatierung»**

Prüfen Sie ggf. im Anschluss durch geeignete Testeingaben, ob alle Formatierungen so arbeiten wie gewünscht. Ansonsten kann es später zu Fehldarstellungen kommen und Sie müssen aufwendig nachträglich die Fehler suchen und beheben.

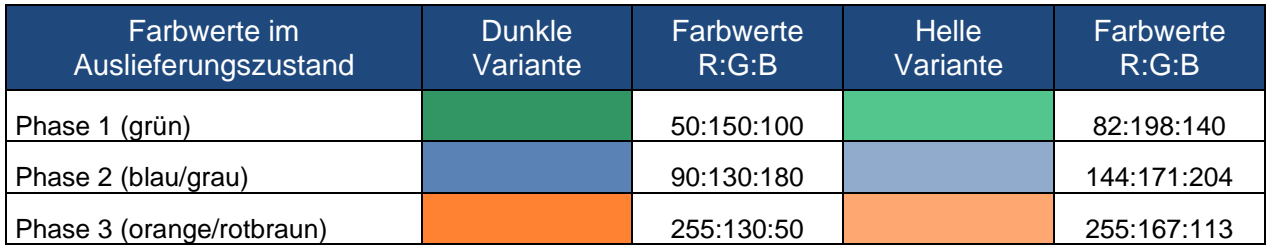

#### **Tab. 2.1: Farben und Farbwerte der 3 Phasen im Gantt-Diagramm**

### **3 Fimovi - Kontakt und Support**

### **3.1 Financial Modelling Videos**

### **3.1.1 Über Fimovi**

Financial Modelling Videos ermöglicht Unternehmern und Gründern die schnelle und zuverlässige Erstellung von Finanzplanungen und Cashflow-Modellen mittels Excel.

Das Angebot der Fimovi GmbH umfasst dazu neben professionellen Excel-Vorlage-Dateien immer auch didaktisch aufbereitete Video-Tutorials, in denen Schritt-für-Schritt die Erstellung von Finanzplanungs-, Projektfinanzierungs- und Cashflow-Modellen erläutert wird. Die praxisorientierten Modelle sind nach aktuellen, international akzeptierten Standards aufgebaut und erlauben auch Nicht-Betriebswirten höchstmögliche Transparenz und Flexibilität sowohl hinsichtlich der Eingaben, als auch bezüglich der Projektbeurteilung zum Beispiel im Rahmen von Finanzierungs-, Investitionsoder Kreditvergabeentscheidungen.

### **Neben Video-Workshops und Excel-Vorlagen bietet die Fimovi GmbH auch:**

- ➢ Die Anpassung und Erstellung von Finanzmodellen
- ➢ Die Entwicklung individueller Excel-Tools
- ➢ Modellreview und -optimierung
- ➢ Seminare im Bereich Financial Modelling und Arbeiten mit Excel

Besuchen Sie unsere Internetseite unter [www.financial-modelling-videos.de.](http://www.financial-modelling-videos.de/) Dort werden viele Informationen sowie kostenlose Vorlagen und Tutorials angeboten.

### <span id="page-26-0"></span>**3.1.2 Kontakt**

Wir wünschen ihnen viel Spaß bei der Nutzung unseres Excel-Tools. Sollten Sie Fragen oder Probleme mit oder zu der Datei haben, melden Sie sich einfach.

### **Financial Modelling Videos ist ein Angebot der Fimovi GmbH**

Fimovi GmbH Sandstraße 104 40789 Monheim am Rhein

Gesellschaftssitz: Monheim am Rhein Registergericht: Amtsgericht Düsseldorf, HRB 89004 Geschäftsführer: Dirk Gostomski

E-Mail: [support@fimovi.de](mailto:support@fimovi.de) Web: [www.financial-modelling-videos.de](http://www.financial-modelling-videos.de/)

### **3.2 Anregungen und Feedback**

Das Entwicklerteam von Fimovi ist jederzeit offen für Anregungen und Wünsche. Wir nehmen alle Wünsche und Vorschläge auf, prüfen sie sorgfältig und lassen diese, sofern sinnvoll und umsetzbar, in eines der nächsten Updates einfließen.

Schicken Sie ihre Anregungen und Änderungswünsche bitte per Mail an: [support@fimovi.de](mailto:support@fimovi.de)

Auf diese Weise wird die Vorlage immer besser und auch Sie profitieren nach dem Erwerb von den kostenlosen Updates und Weiterentwicklungen.

Wir würden uns freuen, wenn Sie diese Vorlage ihren Kollegen, Kunden oder Bekannten weiterempfehlen.

### **3.3 Weitere Excel-Tools - Eine Auswahl**

Besuchen Sie unsere Webseite [www.fimovi.de](http://www.fimovi.de/) für weitere Informationen, Screenshots, kostenlose Downloads und hilfreiche Blogbeiträge.

### **Eine kleine Auswahl unserer Vorlagen und Tools:**

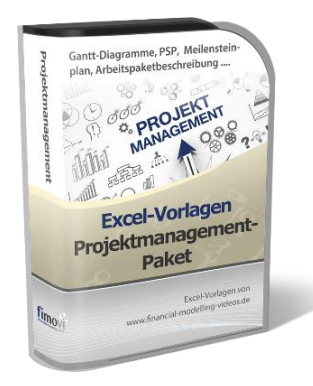

### **Excel-Projektmanagement-Paket (EPP)**

Dieses Paket enthält neben dem Projektplanungstool acht weitere professionelle Excel-Vorlagen für das Projektmanagement. Dazu zählen neben weiteren Gantt-Diagramm-Vorlagen (3 phasig und 1-phasig auf Tages-, Wochen- und Monatsbasis) auch Tools zur Erstellung von Projektstrukturplänen (PSP), Meilensteinpläne (= Timelines) sowie Arbeitspaketbeschreibungen.

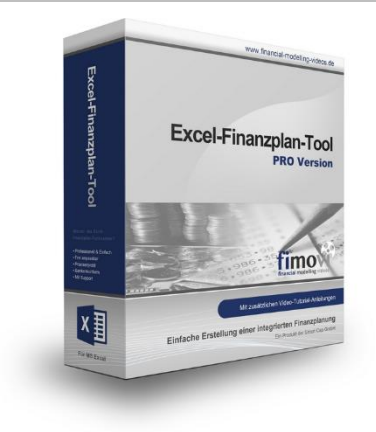

### **Excel-Finanzplan-Tool (PRO)**

Mit dieser professionellen Excel-Vorlage, können auch Nicht-Betriebswirte schnell und einfach detaillierte und aussagefähige Vorausschauen für die Liquiditätsrechnung, Gewinn- und Verlustrechnung und Bilanz generieren. Die PRO-Variante richtet sich an «Bilanzierer» und generiert eine integrierte banken- und investorenkonforme Fünf-Jahres-Finanzplanung inklusive Kennzahlen und Grafiken. Rechtsformspezifische Editionen vorhanden für Kapitalgesellschaften, Personengesellschaften und Einzelunternehmen.

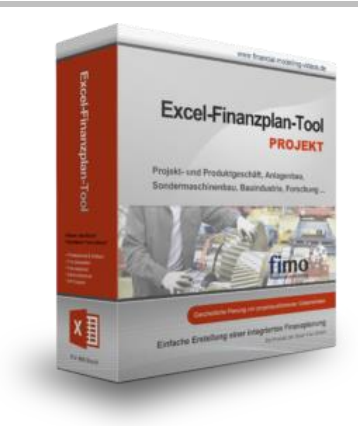

### **Excel-Finanzplan-Tool (PROJEKT)**

Integrierte Finanzplanung für Unternehmen mit Projektgeschäft.

Im Projektgeschäft hat jede Auftragserteilung gravierende Auswirkungen auf Umsatz, Ergebnis und Kapitalbedarf. Lange Projekt- bzw. Bauphasen führen zu starken Schwankungen innerhalb des Bestandes an fertigen und halbfertigen Erzeugnissen. In aller Regel leisten "Erhaltene Anzahlungen" einen wesentlichen Beitrag zur Unternehmensfinanzierung. Aus diesem Grund ist eine ganzheitliche, integrierte Finanzplanung für projektausführende Unternehmen (z.B. aus dem Anlagenbau, Sondermaschinenbau, Software-Projektgeschäft, Bauindustrie etc.) besonders wichtig.

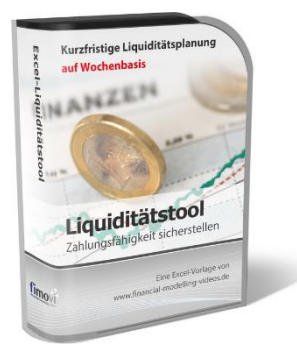

#### **Excel-Liquiditätstool**

Mit diesem Tool erstellen Sie schnell und einfach ein Bild ihrer operativen Liquiditätslage. Rollierende Liquiditätsplanung auf Tages-, Wochen- oder Monatsbasis. Durch die Zusammenführung von Daten aus der Finanzbuchhaltung, Banksalden, Kundenaufträgen und Lieferantenbestellungen mit den damit verbundenen Zahlungskonditionen erhalten sie eine aussagekräftige Liquiditätsbetrachtung.

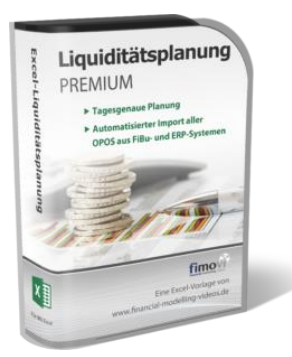

#### **Liquiditätsplanung PREMIUM**

Rollierende Liquiditätsplanung mit automatisiertem Datenimport aus Finanzbuchhaltungs- bzw. ERP-Software (z.B. DATEV, Addison, Agenda, Collega, Lexware, Sage, SAP Business One u.v.m.) und umfangreichen Auswertungs- und Darstellungsmöglichkeiten (z.B. Liquiditätsvorschau auf Tages-, Kalenderwochen- oder Monatsbasis (numerisch und grafisch), "Top 10" Debitoren und Kreditoren, Fälligkeitsanalyse der OPOS Kunden u. Lieferanten, Debitoren- und Kreditorenübersicht aller Einzelforderungen bzw. -verbindlichkeiten nach verschiedenen Kriterien sortiert. Insolvenzreifeprüfung gem. IDW S11 (Finanzstatus + 3-Wochen-Finanzplan).

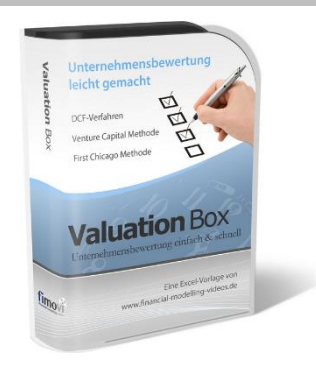

### **Valuation Box - Excel-Vorlagen zur Unternehmensbewertung**

Drei verschiedene, professionelle Excel-Vorlagen zur Unternehmensbewertung. Neben den in der Praxis allgegenwärtigen Discounted Cashflow Methoden (DCF) werden insbesondere die bei VC-Finanzierungen häufig verwendete Venture Capital Methode sowie das First Chicago Verfahren abgedeckt.

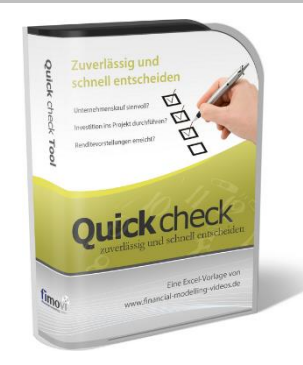

### **«Quick Check Tool» - Unternehmenskauf/Investition**

Das kompakte Excel-Analyse-Tool ermöglicht eine schnelle Einschätzung, ob ein Kauf/Investment in ein Unternehmen bzw. Projekt wirtschaftlich sinnvoll ist. D.h. können die eigenen Renditevorstellungen erreicht werden? Wie entwickeln sich Cashflow und GuV in den nächsten Jahren? Dazu sind nur wenige Eingabewerte erforderlich.